## **SUUNTO 5 PEA K**

מדריך למשתמש

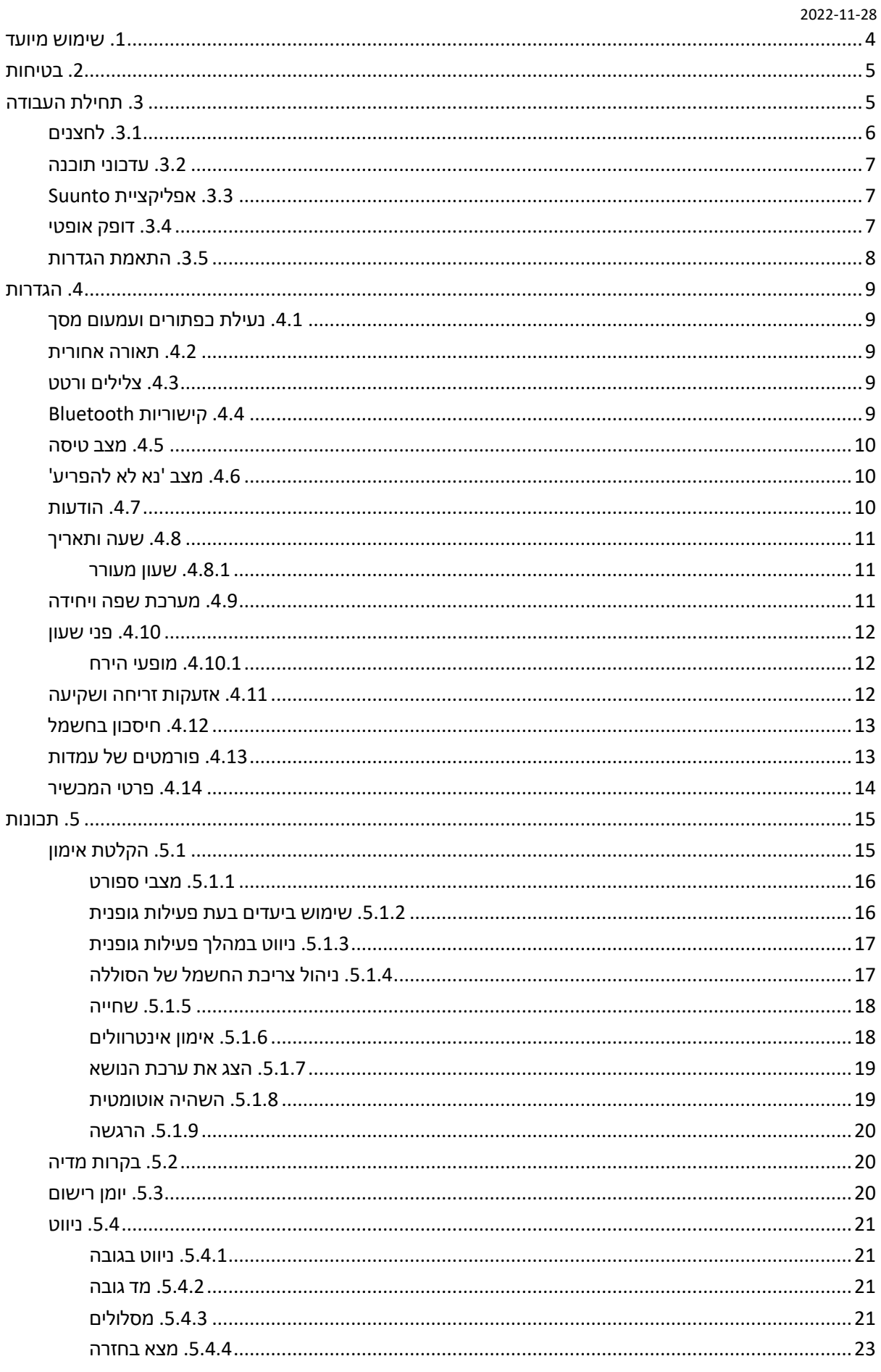

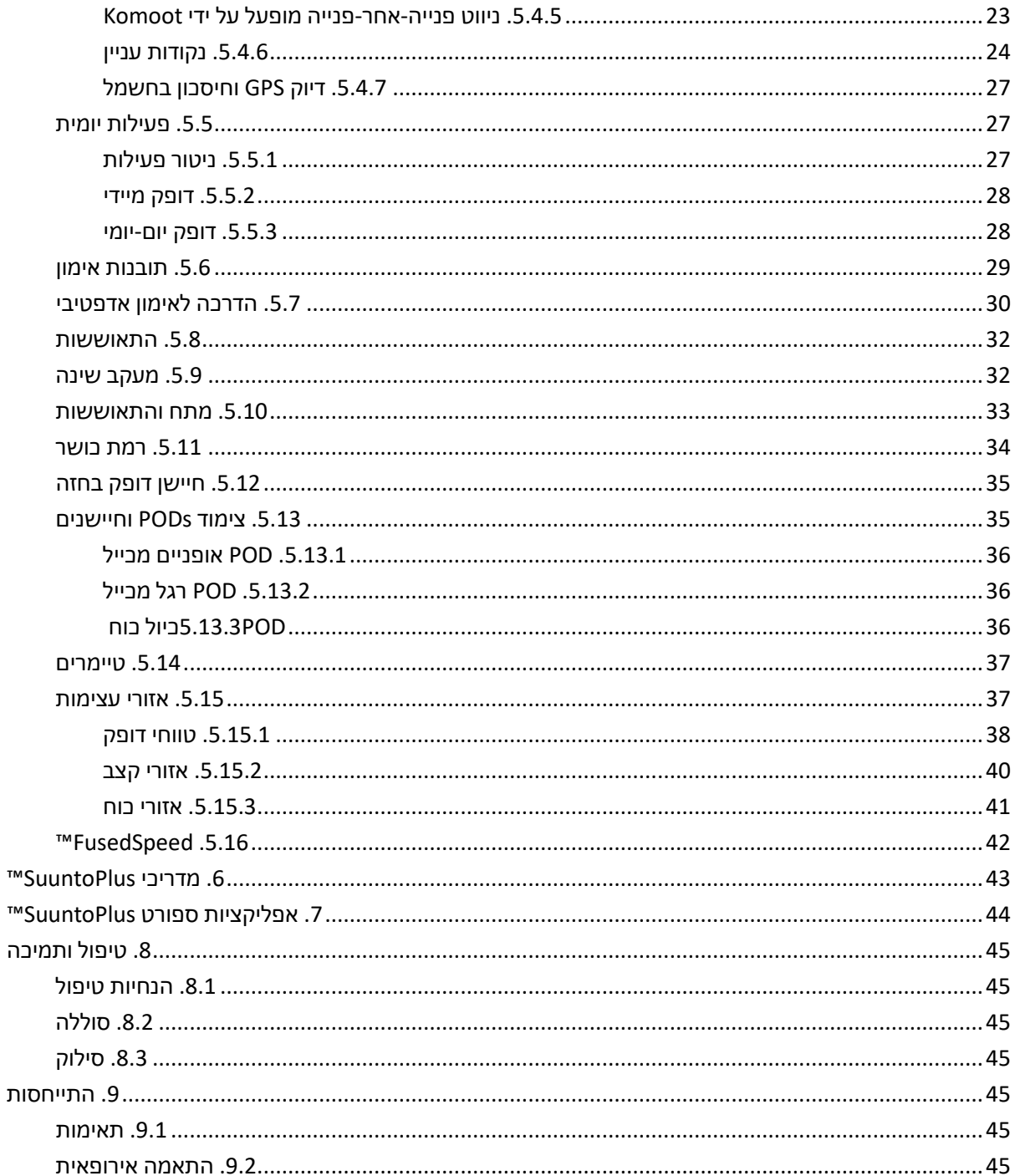

.1 שימוש מיועד

Peak 5 Suunto הוא שעון ספורט שעוקב אחר התנועה שלך ומדדים אחרים, כגון דופק וקלוריות. Peak 5 Suunto מיועד לשימוש פנאי בלבד ואינו מיועד למטרות רפואיות מכל סוג שהוא.

אין להשתמש ב-Peak 5 Suunto מחוץ למרווחי טמפרטורת ההפעלה מכיוון שהוא עלול לגרום נזק למוצר. אין להשתמש במוצר מעל טמפרטורת ההפעלה, שכן הוא עלול לגרום לכוויות בעור.

### .2 בטיחות **סוגי אמצעי זהירות**

*אזהרה: - משמש בקשר להליך או מצב שעלולים לגרום לפציעה חמורה או למוות.*

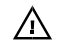

*אזהרה: - משמש בקשר להליך או למצב שיגרום נזק למוצר.* 

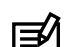

⊜

*הערה: - משמש להדגשת מידע חשוב.*

*עצה: - משמש לטיפים נוספים כיצד לנצל את התכונות והפונקציות של המכשיר.* 

### **אמצעי בטיחות**

*אזהרה: תגובות אלרגיות או גירויים בעור עלולים להתרחש כאשר המוצר בא במגע עם העור, למרות שהמוצרים שלנו עומדים בתקני התעשייה. במקרה כזה, יש להפסיק מיד את השימוש ולהיוועץ ברופא.* 

*אזהרה: תמיד להתייעץ עם הרופא שלך לפני תחילת תוכנית אימונים. מאמץ יתר עלול לגרום לפציעה חמורה.*

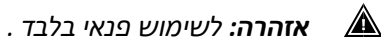

*אזהרה: אין להסתמך לחלוטין על ה-GPS או על חיי הסוללה של המוצר. השתמש תמיד במפות ובחומרי גיבוי אחרים כדי להבטיח את בטיחותך.*

*אזהרה: אין למרוח ממס מכל סוג שהוא על המוצר, שכן הוא עלול לגרום נזק לחומרי המוצר.*

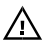

*אזהרה: אין למרוח חומר דוחה חרקים על המוצר, שכן הוא עלול לגרום נזק לחומרי המוצר.*

*אזהרה: אין לזרוק את המוצר, אלא להתייחס אליו כאל פסולת אלקטרונית לשמירה על הסביבה.*  $\bigwedge$ 

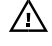

*אזהרה: אין לדפוק או להפיל את המוצר, שכן הוא עלול להינזק.*

■ *הערה: בסונטו אנו משתמשים בחיישנים ואלגוריתמים מתקדמים כדי ליצור מדדים שיכולים לעזור לך בפעילויות ובהרפתקאות שלך. אנו שואפים להיות מדויקים ככל האפשר. עם זאת, אף אחד מהנתונים שהמוצרים והשירותים שלנו אוספים אינו אמין לחלוטין, וגם המדדים שהם מייצרים אינם מדויקים לחלוטין. קלוריות, קצב לב, מיקום, זיהוי תנועה, זיהוי יריות, מחווני לחץ גופני ומדידות אחרות עשויים שלא להתאים לעולם האמיתי. המוצרים והשירותים של Suunto מיועדים לשימוש פנאי בלבד ואינם מיועדים למטרות רפואיות מכל סוג שהוא.*

### .3 תחילת העבודה

התחלת Peak 5 Suunto בפעם הראשונה היא מהירה ופשוטה.

.1 העירו את השעון על-ידי חיבורו למחשב באמצעות כבל ה-USB מהקופסה.

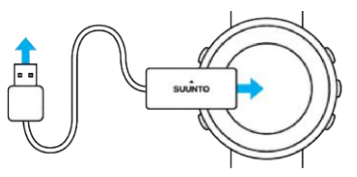

.2 לחץ על הכפתור האמצעי כדי להתחיל את אשף ההתקנה.

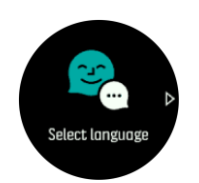

.3 בחר את השפה שלך על ידי לחיצה על הלחצן הימני העליון או הימני התחתון ואשר באמצעות הלחצן האמצעי.

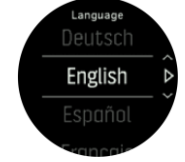

.4 בצע את פעולת האשף כדי להשלים את ההגדרות הראשוניות. לחץ על הלחצן הימני העליון או הימני התחתון כדי לשנות ערכים ולחץ על הלחצן האמצעי כדי לבחור ולעבור לשלב הבא.

### .3.1 לחצנים

Peak 5 Suunto כולל חמישה כפתורים שבהם תוכלו להשתמש כדי לנווט בין תצוגות ותכונות.

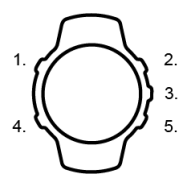

### **.1 כפתור שמאלי עליון**

- **•** הקש כדי להפעיל תאורה אחורית
	- **•** לחץ לצפייה במידע חלופי

### **.2 כפתור ימני עליון**

**•** הקש כדי לעבור למעלה בתצוגות ובתפריטים

### **.3 כפתור אמצעי**

- **•** הקש כדי לבחור פריט
- **•** הקש כדי לשנות צגים
- **•** השאר לחוץ כדי לפתוח תפריט קיצור תלוי הקשר

### **.4 כפתור שמאלי תחתון**

**•** הקש כדי לחזור

### **.5 כפתור ימני תחתון**

**•** הקש כדי לעבור למטה בתצוגות ובתפריטים

כאשר אתה באמצע אימון, לכפתורים יש פונקציות שונות:

### **.1 כפתור שמאלי עליון**

**•** לחץ לצפייה במידע חלופי

### **.2 כפתור ימני עליון**

- **•** הקש כדי להשהות או לחדש את האימון
- **•** המשך ללחוץ כדי לשנות את הפעילות

### **.3 כפתור אמצעי**

- **•** הקש כדי לשנות צגים
- **•** השאר לחוץ כדי לפתוח את תפריט האפשרויות

### **.4 כפתור שמאלי תחתון**

**•** הקש כדי לשנות צגים

### **.5 כפתור ימני תחתון**

- **•** הקש כדי לסמן הקפה
- **•** המשך ללחוץ כדי לנעול ולבטל את הנעילה של לחצנים

#### .3.2 עדכוני תוכנה

עדכוני תוכנה מוסיפים שיפורים חשובים ותכונות חדשות לשעון. Peak 5 Suunto מתעדכן באופן אוטומטי, אם הוא מחובר לאפליקציית Suunto.

כאשר קיים עדכון זמין והשעון מחובר לאפליקציית Suunto, עדכון התוכנה יורד לשעון באופן אוטומטי. ניתן לראות את הסטטוס של הורדה זו באפליקציית Suunto.

לאחר הורדת התוכנה לשעון, השעון יעדכן את עצמו במהלך הלילה כל עוד רמת הסוללה היא לפחות 50% ולא נרשם אימון בו זמנית.

אם ברצונך להתקין את העדכון באופן ידני לפני שהוא יתרחש באופן אוטומטי במהלך הלילה, נווט אל **הגדרות** < **כללי** ובחר **עדכון תוכנה**.

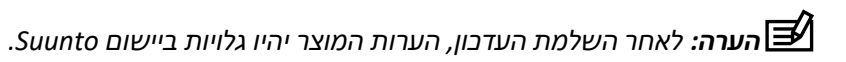

### .3.3 אפליקציית Suunto

עם אפליקציית Suunto, תוכלו להעשיר עוד יותר את חוויית Peak 5 Suunto שלכם. חברו את השעון שלכם לאפליקציה לנייד כדי למטב את ה-GPS, לקבל התראות מהנייד ועוד.

*הערה: לא ניתן לקשר שום דבר אם מצב טיסה מופעל. כבו את מצב טיסה לפני השיוך.* 

כדי לשייך את השעון לאפליקציית Suunto:

- .1 ודאו שה-Bluetooth של השעון מופעל. תחת תפריט ההגדרות, עבור אל **קישוריות** « **גילוי** והפעל אותו אם הוא עדיין לא זמין.
	- 2. הורד והתקן את אפליקציית Suunto במכשיר הנייד התואם שלך מ- iTunes AppStore, Google Play בנוסף למספר חנויות אפליקציות פופולריות בסין.
		- .3 הפעל את אפליקציית Suunto והפעל את Bluetooth אם הוא עדיין לא מופעל.
- .4 הקש על סמל השעון בפינה הימנית העליונה של מסך האפליקציה ולאחר מכן הקש על "התאם" כדי לקשר את השעון.
	- .5 אמת את השיוך על-ידי הקלדת הקוד המוצג בשעון באפליקציה.

*הערה: תכונות מסוימות דורשות חיבור לאינטרנט דרך Fi-Wi או רשת סלולרית. ייתכן שיחולו דמי חיבור נתונים של הספק.* 

#### .3.4 דופק אופטי

מדידת דופק אופטית מפרק כף היד היא דרך קלה ונוחה לעקוב אחר הדופק של ך. התוצאות הטובות ביותר למדידת דופק עשויות להיות מושפעות מהגורמים הבאים:

- **•** יש לענוד את השעון ישירות על העור. שום בגדים, דקים ככל שיהיו , לא יכולים להיות בין החיישן לעור שלך
- **•** ייתכן שהשעון צריך להיות גבוה יותר על הזרוע מאשר במקום שבו עונדים שעונים בדרך כלל. החיישן קורא את זרימת הדם ברקמות. ככל שהוא יכול לקרוא יותר רקמות, כן ייטב.
	- **•** תנועות זרוע וכיפוף שרירים, כגון אחיזה במחבט טניס, יכולות לשנות את הדיוק של קריאות החיישן.
	- **•** כאשר הדופק נמוך, ייתכן שהחיישן לא יוכל לספק קריאות יציבות. חימום קצר של כמה דקות לפני תחילת ההקלטה עוזר.
		- **•** פיגמנטציה של העור וקעקועים חוסמים את האור ומונעים קריאות אמינות מהחיישן האופטי.
			- **•** ייתכן שהחיישן האופטי לא יספק קריאות דופק מדויקות עבור פעילויות שחייה.

**•** לקבלת דיוק גבוה יותר ותגובות מהירות יותר לשינויים בדופק, אנו ממליצים להשתמש בחיישן דופק חזה תואם כגון חיישן חכם Suunto.

*אזהרה: ייתכן שתכונת הדופק האופטי לא תהיה מדויקת עבור כל משתמש במהלך כל פעילות. קצב לב אופטי עשוי להיות מושפע גם מהאנטומיה הייחודית של האדם ומפיגמנטציה של העור. הדופק בפועל עשוי להיות גבוה או נמוך יותר מקריאת החיישן האופטי.*

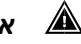

*אזהרה: לשימוש פנאי בלבד; תכונת הדופק האופטי אינה מיועדת לשימוש רפואי.* 

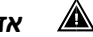

*אזהרה: תמיד להתייעץ עם רופא לפני תחילת תוכנית אימונים. מאמץ יתר עלול לגרום לפציעה חמורה.*

*אזהרה: תגובה אלרגית או גירויים בעור עלולים להתרחש כאשר המוצרים באים במגע עם העור, למרות שהמוצרים שלנו עומדים בתקני התעשייה. במקרה כזה, יש להפסיק מיד את השימוש ולהיוועץ ברופא.*

.3.5 התאמת הגדרות

כדי להתאים הגדרה:

.1 לחץ על הלחצן הימני העליון עד שתראה את סמל ההגדרות ולאחר מכן לחץ על הלחצן האמצעי כדי להיכנס לתפריט ההגדרות.

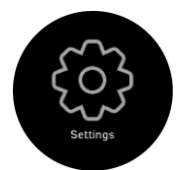

.2 גלול בין ההגדרות התפריט על ידי לחיצה על הכפתורים הימניים העליונים או הימניים התחתונים.

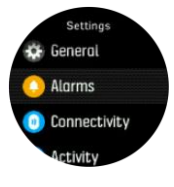

- .3 בחר הגדרה על-ידי לחיצה על הלחצן האמצעי כאשר ההגדרה מסומנת. חזור לתפריט על- ידי לחיצה על הלחצן השמאלי התחתון.
	- .4 עבור הגדרות עם טווח ערכים, שנה את הערך על-ידי לחיצה על הלחצן הימני העליון או הימני התחתון.

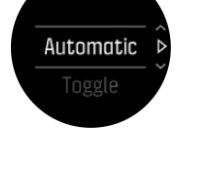

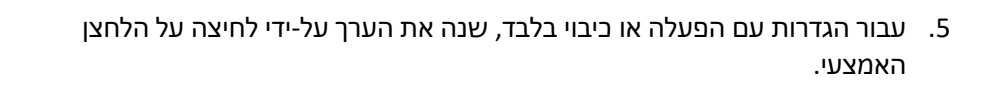

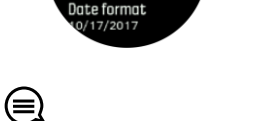

*לחיצה על* הכפתור.

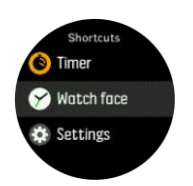

*עצה: ניתן גם לגשת להגדרות כלליות מתפריט קיצורי הדרך על-ידי השארת האמצע* 

### .4 הגדרות

.4.1 נעילת כפתורים ועמעום מסך

בזמן הקלטת אימון אתה יכול לנעול את הכפתורים על ידי שמירה על הכפתור הימני התחתון לחוץ. לאחר הנעילה, לא ניתן להפעיל את תצוגות התצוגה, אך ניתן להפעיל את התאורה האחורית בכל לחיצת כפתור אם התאורה האחורית נמצאת במצב אוטומטי.

כדי לבטל את הנעילה, השאר את הלחצן הימני התחתון לחוץ שוב.

כאשר אינך מקליט תרגיל, המסך מתעמעם לאחר פרק זמן קצר שלחוסר תנועה. כדי להפעיל את המסך, לחץ על לחצן כלשהו.

לאחר פרק זמן ארוך יותר של חוסר פעילות, השעון עובר למצב תרדמה ומכבה את המסך לחלוטין. כל תנועה מפעילה מחדש את המסך.

#### .4.2 תאורה אחורית

ניתן לכוונן את תכונות התאורה האחורית מתוך ההגדרות תחת **כללי** « **תאורה אחורית** .

- **•** ההגדרה 'המתנה' שולטת בבהירות המסך כאשר אין תאורה אחורית פעילה מופעלת )לדוגמה, מופעלת על- ידי לחיצות על לחצנים). שתי אפשרויות ההמתנה הן מופעל וכבוי.
	- **•** התכונה wake to Raise מפעילה את התאורה האחורית במצב המתנה במצב זמן רגיל ומפעילה תאורה אחורית במצב אימון כאשר פרק כף היד מורם כדי לצפות בתנוחת קריאה. שלוש האפשרויות ל " העלה כדי להתעורר" הן:
		- **•** מופעל: הרמת פרק כף היד במצב זמן רגיל או במהלך תרגיל תפעיל תאורה אחורית.
			- **•** תרגיל בלבד: הרמת פרק כף היד תדליק את התאורה האחורית רק במהלך תרגיל.
				- **•** כבוי: התכונה 'העלה כדי להתעורר' מבוטלת.

*הערה: ניתן גם להגדיר שהתאורה האחורית תהיה תמיד דולקת. השאר את הלחצן האמצעי לחוץ כדי להיכנס לתפריט קיצורי דרך , גלול אל תאורה אחורית והחלף את המתג כדי להפעיל את התאורה האחורית.*

### .4.3 צלילים ורטט

צלילים והתראות רטט משמשים להתראות, אזעקות ואירועי מפתח ופעולות אחרות. ניתן לכוונן את שניהם מתוך ההגדרות תחת **כללי** « **צלילים**.

תחת **כללי** « **צלילים** « **כללי**, ניתן לבחור מבין האפשרויות הבאות:

- **• הכל פועל** : כל האירועים מפעילים התראה
- **• הכל כבוי**: אין התראות הפעלה של אירועים
- **• לחצנים** כבויים: כל האירועים מלבד לחיצה על לחצנים מפעילים התראות.

תחת **כללי** « **צלילים** « **התראות** אתה יכול להפעיל ולכבות רטט.

באפשרותך לבחור מבין האפשרויות הבאות:

- **• רטט**: התראת רטט
- **• צלילים**: התראה קולית
- **• שניהם**: גם רטט וגם התראת קול.

.4.4 קישוריות Bluetooth

Peak 5 Suunto משתמש בטכנולוגיית Bluetooth כדי לשלוח ולקבל מידע מהמכשיר הנייד שלך כאשר שייכת את השעון שלך לאפליקציית Suunto. אותה טכנולוגיה משמשת גם בעת התאמת PODs וחיישנים.

עם זאת, אם אינך רוצה שהשעון שלך יהיה גלוי עבור סורקי Bluetooth, תוכל להפעיל או להשבית את הגדרת הגילוי מתוך ההגדרות תחת **קישוריות** « **גילוי**.

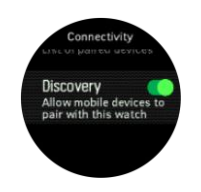

ניתן גם לכבות לחלוטין את ה- Bluetooth על ידי הפעלת מצב טיסה, ראה *.4.5 מצב טיסה*

### .4.5 מצב טיסה

הפעל מצב טיסה בעת הצורך כדי לכבות שידורים אלחוטיים. באפשרותך להפעיל או להשבית מצב טיסה מתוך ההגדרות תחת **קישוריות** .

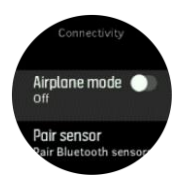

*הערה: כדי לקשר משהו להתקן שלך, תחילה עליך לכבות את מצב טיסה אם הוא מופעל.* 

### .4.6 מצב 'נא לא להפריע'

מצב נא לא להפריע הוא הגדרה שמשתיקה את כל הצלילים והרטטים ומעמעמת את המסך, מה שהופך אותו לאפשרות שימושית מאוד כאשר עונדים את השעון, למשל, בתיאטרון או בכל סביבה שבה אתה רוצה שהשעון יפעל כרגיל, אבל בשקט.

כדי להפעיל את מצב נא לא להפריע:

- .1 השאר את הלחצן האמצעי לחוץ כדי לפתוח את תפריט קיצורי הדרך.
	- .2 לחץ על הלחצן האמצעי כדי להפעיל את מצב נא לא להפריע.

אם הגדרת התראה, היא נשמעת כרגיל ומשביתה את מצב 'נא לא להפריע', אלא אם תנמנ- "סנוז" את האזעקה.

#### .4.7 הודעות

אם שייכת את השעון שלך לאפליקציית Suunto והשתמשת בטלפון Android, תוכל לקבל התראות על שיחות נכנסות והודעות טקסט, לדוגמה, בשעון.

כשאתם מקשרים את השעון לאפליקציה, ההתראות מופעלות כברירת מחדל. באפשרותך לבטל אותם מתוך ההגדרות תחת **התראות** .

*הערה: ייתכן שהודעות שיתקבלו מאפליקציות מסוימות המשמשות לתקשורת לא יהיו תואמות ל- 5 Suunto .Peak*

כאשר מגיעה התראה, מופיע חלון מוקפץ על פני השעון.

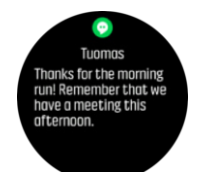

אם ההודעה אינה מתאימה למסך, לחץ על הלחצן הימני התחתון כדי לגלול לאורך הטקסט המלא.

לחץ על **פעולות** כדי לקיים אינטראקציה עם ההודעה )האפשרויות הזמינות משתנות בהתאם לאפליקציות שלך לנייד ששלחו את ההתראה(.

עבור אפליקציות המשמשות לתקשורת, ניתן להשתמש בשעון כדי לשלוח **תשובה מהירה**. באפשרותך לבחור ולשנות את ההודעות המוגדרות מראש ביישום Suunto.

### היסטוריית הודעות

אם יש לכם התראות שלא נקראו או שיחות שלא נענו במכשיר הנייד שלכם, תוכלו לצפות בהן בשעון.

מפני השעון, לחץ על הלחצן האמצעי ולאחר מכן לחץ על הלחצן התחתון כדי לגלול בהיסטוריית ההודעות.

היסטוריית ההודעות מנוקה בעת בדיקת ההודעות במכשיר הנייד שלך.

### .4.8 שעה ותאריך

אתם מגדירים שעה ותאריך במהלך ההפעלה הראשונית של השעון. לאחר מכן, השעון משתמש בזמן GPS כדי לתקן כל היסט.

לאחר שביצעתם צימוד לאפליקציית Suunto, השעון שלכם מקבל עדכון שעה, תאריך, אזור זמן ושעון קיץ ממכשירים ניידים.

תחת **כללי** « **שעה /תאריך**, הקש על **עדכון שעה אוטומטי** כדי להפעיל ולכבות את התכונה.

באפשרותך להתאים באופן ידני את השעה והתאריך מתוך ההגדרות תחת **כללי** « **שעה /תאריך**, שם תוכל גם לשנות פורמטים של שעה ותאריך.

בנוסף לזמן הראשי, באפשרותך להשתמש בזמן כפול כדי לעקוב אחר השעה במיקום אחר, לדוגמה, כאשר אתה נוסע. תחת **כללי** « **שעה/תאריך**, הקש על **שעה כפולה** כדי להגדיר את השעה על-ידי בחירת מיקום.

### .4.8.1 שעון מעורר

השעון כולל שעון מעורר שיכול להישמע פעם אחת או לחזור על עצמו בימים ספציפיים. הפעל את השעון המעורר מתוך ההגדרות תחת **התראות** « **שעון מעורר**.

כדי להגדיר התראה:

- .1 תחילה בחר באיזו תדירות ברצונך שהשעון המעורר יישמע. האפשרויות הן:
- **• פעם אחת** : אזעקה נשמעת פעם אחת ב- 24 השעות הקרובות בזמן שנקבע
	- **• ימי חול**: אזעקה נשמעת בו זמנית בימים שני עד שי שי
		- **• יומי**: אזעקה נשמעת באותו זמן בכל יום בשבוע

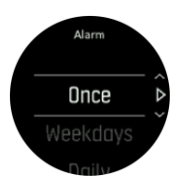

.2 הגדר את השעה והדקות ולאחר מכן צא מההגדרות.

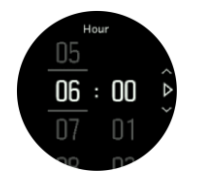

כאשר האזעקה נשמעת, אתה יכול לסגור אותה כדי לסיים את האזעקה, או שאתה יכול לבחור באפשרות נודניק. זמן הנודניק הוא 10 דקות וניתן לחזור עליו עד 10 פעמים.

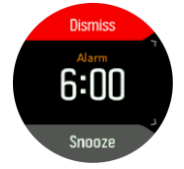

אם תתנו לשעון המעורר להמשיך להישמע, הוא ינמנם באופן אוטומטי לאחר 30 שניות.

#### .4.9 מערכת שפה ויחידה

תוכלו לשנות את שפת השעון ואת מערכת היחידה מתוך ההגדרות תחת **כללי** « **שפה**.

.4.10 פני שעון Peak 5 Suunto מגיע עם מספר עיצובי שעון לבחירה, הן בסגנון דיגיטלי והן בסגנון אנלוגי.

כדי לשנות את פני השעון:

.1 עבור אל הגדרות **פני שעון** מהמשגר או השאר את הלחצן האמצעי לחוץ כדי לפתוח את התפריט תלוי ההקשר. לחץ על הלחצן האמצעי כדי לבחור **את פני השעון** 

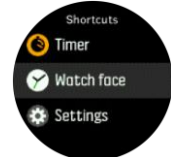

- .2 השתמש בלחצנים הימניים העליונים או הימניים התחתונים כדי לגלול בתצוגות המקדימות של עיצוב השעון ובחר את הלחצן שבו ברצונך להשתמש על-ידי לחיצה על הלחצן האמצעי.
- .3 השתמש בלחצנים הימניים העליונים או הימניים התחתונים כדי לגלול בין אפשרויות הצבע ובחר בצבע שברצונך להשתמש בו.

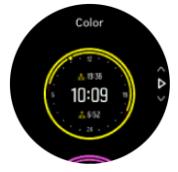

לכל עיצוב שעון יש מידע נוסף, כגון תאריך או שעה כפולה. לחץ על הלחצן האמצעי כדי לעבור בין תצוגות.

.4.10.1 מופעי הירח

בנוסף לזמני הזריחה והשקיעה, השעון יכול לעקוב אחר שלבי הירח. הירח מבוסס על התאריך שקבעתם בשעון.

שלב הירח זמין כתצוגה בעיצוב שעון בסגנון חיצוני. לחץ על הלחצן השמאלי העליון כדי לשנות את השורה התחתונה עד שתראה את שלב הירח.

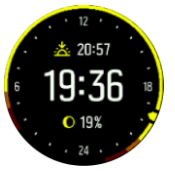

השלבים מוצגים כסמל עם אחוזים באופן הבא:

○ 0% ○ 25% ● 50% ● 75% ● 100% ● 75% ● 50% ● 25%

### .4.11 אזעקות זריחה ושקיעה

אזעקות הזריחה/שקיעה ב peak 5 Suunto הן התראות אדפטיביות המבוססות על מיקומך. במקום להגדיר שעה קבועה, אתם מגדירים את השעון המעורר כמה זמן מראש אתם רוצים לקבל התראה לפני הזריחה או השקיעה בפועל.

זמני הזריחה והשקיעה נקבעים באמצעות GPS, כך שהשעון מסתמך על נתוני ה-GPS מהפעם האחרונה שהשתמשתם ב-GPS.

כדי להגדיר התראות שקיעה/זריחה:

- .1 לחץ על הלחצן האמצעי כדי לפתוח את תפריט הקיצורים.
- .2 גלול מטה אל **התראות** והזן על ידי לחיצה על הלחצן האמצעי.
- .3 גלול אל ההתראה שברצונך להגדיר ובחר על-ידי לחיצה על הלחצן האמצעי.

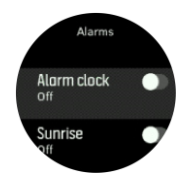

- .4 הגדר את השעות הרצויות לפני הזריחה / שקיעה על ידי גלילה למעלה/למטה עם הלחצנים העליונים והתחתונים ואישור עם הכפתור האמצעי.
	- .5 הגדר דקות באותו אופן.

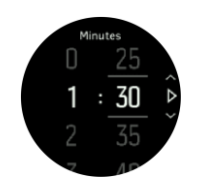

.6 לחץ על הלחצן האמצעי כדי לאשר ולצאת.

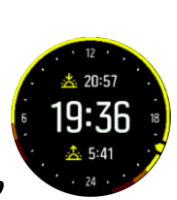

*טיפ: ניתן להשיג גם עיצוב שעון המציג את זמני הזריחה והשקיעה.*

*הערה: זמני הזריחה והשקיעה וההתראות דורשים תיקון GPS. הזמנים ריקים עד שנתוני GPS יהיו זמינים.*

### .4.12 חיסכון בחשמל

השעון כולל אפשרות לחיסכון בחשמל שמכבה את כל הרטט, התראות הדופק וה-Bluetooth היומיות כדי להאריך את חיי הסוללה במהלך שימוש יומיומי רגיל. לקבלת אפשרויות חיסכון בחשמל בעת הקלטת פעילויות, ראה *ניהול צריכת חשמל של הסוללה*.

הפעל/השבת חיסכון בחשמל מההגדרות תחת **כללי** « **חיסכון בחשמל**.

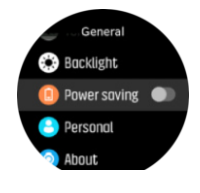

*הערה: חיסכון בחשמל מופעל באופן אוטומטי כאשר רמת הסוללה מגיעה ל- .10%* 

### .4.13 פורמטים של עמדות

פורמט המיקום הוא האופן שבו מיקום ה-GPS שלך מוצג בשעון. כל הפורמטים מתייחסים לאותו מיקום, הם רק מבטאים אותו בצורה שונה.

באפשרותך לשנות את תבנית המיקום בהגדרות השעון תחת **ניווט** « **תבנית מיקום**.

longitude/Latitude היא הרשת הנפוצה ביותר ויש לה שלוש תבניות שונות:

- °WGS84 Hd.d **•**
- 'WGS84 Hd°m.m **•**
- WGS84 HD°m.s **•**

פורמטים נפוצים אחרים של משרות זמינות כוללים:

- **•** )Mercator Transverse Universal )UTM נותן מיקום אופקי דו-ממדי.
- **•** )System Reference Grid Military )MGRS היא הרחבה של UTM והיא מורכבת ממציין אזור רשת, מזהה מרובע של 100,000 מטר ומיקום מספרי.

Peak 5 Suunto תומך גם בפורמטי המיקום המקומיים הבאים:

**•** BNG( בריטי(

- )פינית )ETRS-TM35FIN **•**
	- **•** KKJ( פינית(
	- **•** IG( אירית(
	- **•** 90RT ( שוודית(
- )שוודית )SWEREF 99 TM **•**
	- **•** 1903CH( שוויצרי(
	- )אלסקה )UTM NAD27 **•**
		- קונוס UTM NAD27 **•**
			- UTM NAD83 **•**
	- **•** 2000NZTM ( ניו זילנד(

*הערה: לא ניתן להשתמש בתבניות מיקום מסוימות באזורים שמצפון ל- 84° ומדרום ל- ,80° או מחוץ למדינות שעבורן הן מיועדות. אם אתה נמצא מחוץ לאזור המותר, לא ניתן להציג את קואורדינטות המיקום שלך בשעון.*

.4.14 פרטי המכשיר

תוכל לבדוק את פרטי התוכנה והחומרה של השעון שלך מתוך ההגדרות תחת **General** » **אודות** .

### .5 תכונות

.5.1 הקלטת אימון

בנוסף לניטור פעילות ,24/7 תוכלו להשתמש בשעון כדי להקליט את האימונים או פעילויות אחרות כדי לקבל משוב מפורט ולעקוב אחר ההתקדמות שלכם.

כדי להקליט תרגיל:

- .1 שים חיישן דופק )אופציונלי(.
- .2 לחץ על הלחצן הימני העליון כדי לפתוח את המשגר.
- .3 גלול מעלה אל סמל התרגיל ובחר באמצעות הלחצן האמצעי.

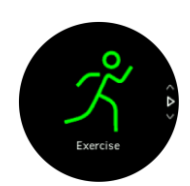

- .4 לחץ על הלחצן הימני העליון או הימני התחתון כדי לגלול בין מצבי הספורט ולחץ על הלחצן האמצעי כדי לבחור את הכפתור שבו ברצונך להשתמש.
- .5 מעל מחוון ההתנעה, מופיעה קבוצה של סמלים, בהתאם למצב הספורט שבו אתה משתמש )כגון דופק ו- GPS מחובר). סמל החץ (GPS מחובר) מהבהב באפור בזמן החיפוש והופך לירוק ברגע שנמצא אות. סמל הלב (דופק) מהבהב באפור בזמן החיפוש וכאשר ברגע שנמצא אות, הוא הופך ללב צבעוני המחובר לחגורה אם אתה משתמש בחיישן דופק או לב צבעוני ללא החגורה אם אתה משתמש בחיישן הדופק האופטי.

אם אתה משתמש בחיישן דופק אך הסמל הופך לירוק, ודא שחיישן הדופק משויך, ראה *.5.13 צימוד PODs ו- סנסורים*, ובחר שוב במצב ספורט. אתה יכול לחכות שכל סמל יהפוך לירוק או אדום או להתחיל את ההקלטה ברגע שתרצה על ידי לחיצה על הכפתור האמצעי.

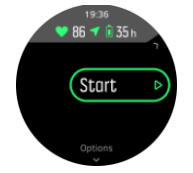

לאחר תחילת ההקלטה, מקור הדופק שנבחר ננעל ולא ניתן לשנותו במהלך סבב האימון השוטף.

- .6 בזמן ההקלטה תוכלו לעבור בין צגים באמצעות הכפתור האמצעי.
- .7 לחץ על הלחצן הימני העליון כדי להשהות את ההקלטה. עצור ושמור עם הלחצן הימני התחתון או המשך לחדש עם הלחצן הימני העליון.

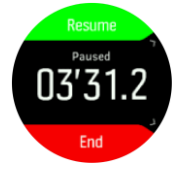

אם מצב הספורט שבחרת כולל אפשרויות, כגון הגדרת יעד משך, תוכל להתאים אותן לפני תחילת ההקלטה על ידי לחיצה על הלחצן הימני התחתון. ניתן גם להתאים את אפשרויות מצב הספורט בזמן ההקלטה על ידי לחיצה על הלחצן האמצעי.

אם אתה משתמש במצב ספורט רב-ספורט, החלף ספורט על- ידי לחיצה על הלחצן הימני העליון.

אחרי שאתה מפסיק את ההקלטה, אתה נשאל איך הרגשת. אתה יכול לענות או לדלג על השאלה )ראה *.5.1.9*  תחו*שה*). לאחר מכן תקבל סיכום של הפעילות שאתה יכול לדפדף בה באמצעות הלחצנים הימניים העליונים או התחתונים.

אם ביצעת הקלטה שאינך רוצה לשמור, באפשרותך למחוק את ערך יומן הרישום על-ידי גלילה מטה אל **מחק** ואשר באמצעות הלחצן האמצעי. ניתן גם למחוק יומנים באותו אופן מ -logbook.

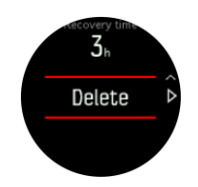

.5.1.1 מצבי ספורט

השעון מגיע עם מגוון רחב של מצבי ספורט מוגדרים מראש. המצבים מיועדים לפעילויות ומטרות ספציפיות, החל מהליכה מזדמנת בחוץ ועד מרוץ טריאתלון.

כאשר אתה מקליט תרגיל )ראה *.5.1 הקלטת תרגילה(,* אתה יכול לגלול למעלה ולמטה כדי לראות את הרשימה הקצרה של מצבי ספורט. הקש על הסמל בסוף הרשימה הקצרה כדי להציג את הרשימה המלאה ולראות את כל מצבי הספורט.

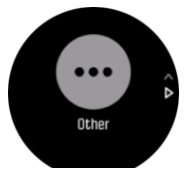

לכל מצב ספורט יש סט ייחודי של תצוגות המציגות נתונים שונים בהתאם למצב הספורט הנבחר. אתה יכול לערוך ולהתאים אישית את הנתונים המוצגים על תצוגת השעון במהלך התרגיל שלך באמצעות אפליקציית Suunto.

למדו כיצד להתאים אישית מצבי ספורט באפליקציית *(Android* )Suunto *או באפליקציית (iOS )Suunto.* 

.5.1.2 שימוש ביעדים בעת פעילות גופנית

ניתן להגדיר יעדים שונים עם Peak 5 Suunto שלך בעת פעילות גופנית.

אם מצב הספורט שבחרת כולל מטרות כאופציה, תוכל להתאים אותן לפני ביצוע ההקלטה על ידי לחיצה על הכפתור הימני התחתון.

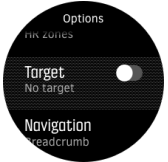

כדי להתאמן עם מטרה כללית:

- .1 לפני שתתחיל הקלטת אימון, לחץ על הלחצן הימני התחתון כדי לפתוח את אפשרויות מצב הספורט.
	- .2 בחר **יעדים** ולחץ על הלחצן האמצעי.
		- .3 בחר **משך** זמן או **מרחק** .
			- .4 בחר את היעד שלך.
	- .5 לחצו לחיצה ממושכת על הלחצן האמצעי כדי לחזור לאפשרויות מצב הספורט.

כאשר מופעלים אצלך יעדים כלליים, מד יעד גלוי בכל תצוגת נתונים המציגה את ההתקדמות שלך.

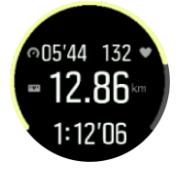

תקבל הודעה גם כאשר תגיע ל- 50% מהיעד שלך וכאשר היעד שבחרת מומש. כדי להתאמן עם יעד עצימות:

- .1 לפני שתתחיל הקלטת אימון, לחץ על הלחצן הימני התחתון כדי לפתוח את אפשרויות מצב הספורט.
	- .2 בחרו **'אזורי עצימות'** ולחצו על הלחצן האמצעי.
		- .3 בחר **דופק** , **קצב** או **עוצמה**.

)האפשרויות תלויות במצב הספורט שנבחר ואם יש לכם פוד חשמלי המשויך לשעון(.

.4 בחר את אזור היעד שלך.

.5 לחצו לחיצה ממושכת על הלחצן האמצעי כדי לחזור לאפשרויות מצב הספורט

### .5.1.3 ניווט במהלך פעילות גופנית

באפשרותך לנווט במסלול או לנקודת עניין בזמן שאתה מקליט תרגיל.

מצב הספורט שבו אתה משתמש צריך להיות מופעל GPS כדי להיות מסוגל לגשת לאפשרויות הניווט. אם דיוק ה- GPS במצב ספורט תקין בעת בחירת מסלול או נקודת עניין, דיוק ה-GPS משתנה ל'מיטב'.

כדי לנווט במהלך התרגיל:

- .1 צור מסלול או נקודת עניין באפליקציית Suunto וסנכרן את השעון שלך אם עדיין לא עשית זאת.
- .2 בחר מצב ספורט המשתמש ב- GPS ולחץ על הלחצן התחתון כדי לפתוח את האפשרויות. לחלופין, התחל תחילה את ההקלטה ולאחר מכן השאר את הלחצן האמצעי לחוץ כדי לפתוח את אפשרויות מצב הספורט.
	- .3 גלול אל **ניווט** ולחץ על הלחצן האמצעי.
	- .4 לחץ על הלחצנים העליון והתחתון כדי לבחור אפשרות ניווט ולחץ על הלחצן האמצעי.
- .5 בחר את המסלול או נקודת העניין שברצונך לנווט ולחץ על הלחצן האמצעי. לאחר מכן לחץ על הלחצן העליון כדי להתחיל לנווט.

אם עדיין לא התחלת את הקלטת האימון, השלב האחרון מחזיר אותך לאפשרויות מצב הספורט. גלול מעלה לתצוגת ההתחלה והתחל את ההקלטה כרגיל.

בזמן האימון, לחץ על הלחצן האמצעי כדי לגלול לתצוגת הניווט שבה תראה את המסלול או נקודת העניין שבחרת. לקבלת מידע נוסף עבור תצוגת הניווט, ראה *.5.4.6.1 ניווט אל נקודת עניין ו- .5.4.3 מסלולים*.

בתצוגה זו תוכל להחליק כלפי מעלה או ללחוץ על הלחצן התחתון כדי לפתוח את אפשרויות הניווט. מתוך אפשרויות הניווט, תוכלו, למשל, לבחור נקודת עניין או נקודת עניין אחרת, לבדוק את קואורדינטות המיקום הנוכחיות שלכם, כמו גם לסיים את הניווט על ידי בחירת **פירורי לחם**.

.5.1.4 ניהול צריכת החשמל של הסוללה

Peak 5 Suunto שלך כולל מערכת ניהול צריכת חשמל של הסוללה המשתמשת בטכנולוגיית סוללה חכמה כדי לעזור להבטיח שהסוללה שלך לא תגמר כאשר אתה זקוק לה ביותר.

לפני שתתחיל להקליט אימון )ראה *הקלטת אימון*(, תראה הערכה של משך חיי הסוללה שנותרו לך במצב הסוללה הנוכחי.

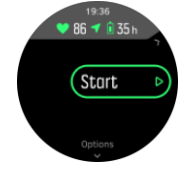

ישנם שלושה מצבי סוללה מוגדרים מראש; **ביצועים** )ברירת מחדל(, **סיבולת וסיור**. מעבר בין מצבים אלה ישנה את חיי הסוללה אך גם ישנה את ביצועי השעון.

*הערה: כברירת מחדל, מצב סיור משבית את כל מעקב דופק (הן פרק כף היד והן החזה(. כדי לאפשר מעקב אחר משאבי אנוש במצב סיור, עבור אל אפשרויות תחת מחוון ההפעלה.*

לפני שתתחילו להקליט תרגיל, תוכלו להקיש על '**אפשרויות** « מצב **סוללה'** כדי לשנות את מצבי הסוללה ולראות כיצד כל מצב משפיע על ביצועי השעון.

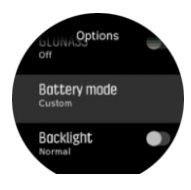

*טיפ: ניתן גם לשנות במהירות את מצב הסוללה בהתחלת הקלטת תצוגת אימון על ידי לחיצה על הלחצן הימני העליון.* בנוסף לארבעת מצבי הסוללה המוגדרים מראש, באפשרותך ליצור מצב סוללה מותאם אישית עם הגדרות רצויות משלך. המצב המותאם אישית הוא ספציפי עבור מצב ספורט זה, מה שמאפשר ליצור מצב סוללה מותאם אישית עבור כל מצב ספורט.

*הערה: אם תתחיל לנווט או תשתמש בנתוני ניווט במהלך תרגיל, כגון זמן הגעה משוער (ETA), דיוק ה-GPS יעבור* למצב *הטוב ביותר, ללא קשר למצב הסוללה שנבחר.* 

### אפשרויות סוללה

בנוסף למצבי הסוללה, השעון משתמש בתזכורות חכמות כדי להבטיח שיש לך מספיק חיי סוללה להרפתקה הבאה שלך. תזכורות מסוימות הן מניעתיות בהתבסס על, לדוגמה, היסטוריית הפעילות שלך. אתה גם מקבל הודעה, לדוגמה, כאשר השעון מבחין שהסוללה שלך עומדת להתרוקן בזמן הקלטת פעילות. הוא יציע באופן אוטומטי לעבור למצב סוללה אחר.

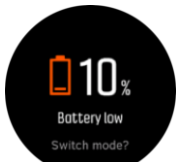

השעון יתריע פעם אחת כאשר הסוללה עומדת על 20% ופעם נוספת על .10%

.5.1.5 שחייה

תוכלו להשתמש ב peak 5 Suunto שלכם לשחייה בבריכות.

בעת שימוש במצב ספורט שחייה בבריכה, השעון מסתמך על אורך הבריכה כדי לקבוע מרחק. ניתן לשנות את אורך הבריכה לפי הצורך תחת אפשרויות מצב הספורט לפני תחילת השחייה.

*הערה: ייתכן שחיישן הדופק של פרק כף היד לא יפעל מתחת למים. השתמש בחיישן דופק בחזה כדי לקבל מעקב דופק אמין יותר.*

### .5.1.6 אימון אינטרוולים

אימוני אינטרוולים הם צורת אימון נפוצה המורכבת מסטים חוזרים ונשנים של מאמצים בעצימות גבוהה ונמוכה. עם Peak 5 Suunto, תוכלו להגדיר בשעון אימון אינטרוולים משלכם לכל מצב ספורט.

בעת הגדרת מרווחי הזמן, יש לך ארבעה פריטים להגדיר:

- **•** אינטרוולים: מתג הפעלה/כיבוי המאפשר אימון אינטרוולים. כאשר אתה מפעיל אפשרות זו, תצוגת אימון אינטרוולים מתווספת למצב הספורט שלך.
	- **•** חזרות: מספר ערכות האינטרוולים + ההתאוששות שברצונך לבצע.
	- **•** מרווח: אורך המרווח בעצימות גבוהה, בהתבסס על המרחק או משך הזמן.
	- **•** התאוששות: משך תקופת המנוחה שלך בין אינטרוולים, המתבססת על מרחק או משך.

זכור שאם אתה משתמש במרחק כדי להגדיר את המרווחים שלך, אתה צריך להיות במצב ספורט שמודד מרחק. המדידה יכולה להתבסס על GPS, או מ-POD ברגל או באופניים, למשל.

*הערה: אם אתה משתמש במרווחי זמן בין, אין באפשרותך להפעיל ניווט.* 

כדי להתאמן עם אינטרוולים:

- .1 מהמשגר, בחר את הספורט שלך.
- .2 לפני שתתחיל הקלטת אימון, לחץ על הלחצן הימני התחתון כדי לפתוח את אפשרויות מצב הספורט.
	- .3 גלול מטה אל **מרווחי זמן** ולחץ על הלחצן האמצעי.
	- .4 הפעל את מרווחי הזמן וכוונן את ההגדרות המתוארות לעיל.

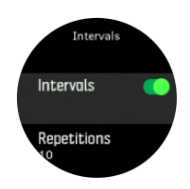

- .5 גלול למעלה אל **אחורה** ואשר באמצעות הלחצן האמצעי.
- .6 לחץ על הלחצן הימני העליון עד שתחזור לתצוגת ההתחלה והתחל את התרגיל כרגיל.
- .7 לחץ על הלחצן השמאלי התחתון כדי לשנות את התצוגה לתצוגת אינטרוולים ולחץ על הלחצן הימני העליון כאשר תהיה מוכן להתחיל את אימון האינטרוולים.

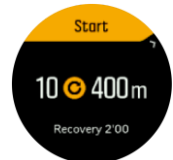

.8 אם ברצונך להפסיק את אימון האינטרוולים לפני שתשלים את כל החזרות שלך, השאר את לחצן האמצעי לחוץ כדי לפתוח את אפשרויות מצב הספורט ולכבות **אינטרוולים**.

*הערה: בזמן שאתה נמצא בתצוגת האינטרוולים, הלחצנים פועלים כרגיל, לדוגמה, לחיצה על הכפתור הימני העליון משהה את הקלטת התרגיל, לא רק את אימון האינטרוולים.*

לאחר שהפסקתם את הקלטת האימון, אימון אינטרוולים יוחלף אוטומטית למצב ספורט זה. עם זאת, ההגדרות האחרות נשמרות כך ש תוכל להתחיל בקלות את אותו אימון בפעם הבאה שתשתמש במצב ספורט.

### 5.1.7. הצג את ערכת הנושא

כדי לשפר את הקריאות של מסך השעון בזמן פעילות גופנית, ניתן להחליף בין ערכות נושא בהירות וכהות.

עם ערכת הנושא 'בהיר', רקע התצוגה בהיר והמספרים כהים.

עם ערכת הנושא הכהה, הניגודיות הפוכה, כאשר הרקע כהה והמספרים בהירים.

ערכת הנושא היא הגדרה גלובלית שניתן לשנות בשעון מכל אחת מאפשרויות מצב הספורט שלך.

כדי לשנות ערכת נושא של תצוגה באפשרויות מצב ספורט:

- .1 מפני השעון, לחצו על הלחצן הימני העליון כדי לגלול אל '**תרגול'** ולחצו על הלחצן האמצעי.
- .2 עבור לכל מצב ספורט ולחץ על הלחצן הימני התחתון כדי לפתוח את אפשרויות מצב הספורט.
	- .3 גלול מטה אל **ערכת נושא** ולחץ על הלחצן האמצעי.
- .4 עבור בין בהיר לכהה על ידי לחיצה על הלחצן הימני העליון והימני התחתון, וקבל עם הלחצן האמצעי.
	- 5. גלול בחזרה למעלה כדי לצאת מאפשרויות מצב הספורט ולהפעיל (או לצאת) ממצב הספורט.

### .5.1.8 השהיה אוטומטית

השהיה אוטומטית משהה את הקלטת התרגיל כאשר המהירות נמוכה מ-2 קמ"ש (1.2 מייל לשעה). כאשר המהירות שלך עולה ליותר מ -3 קמ"ש (1.9 מייל לשעה), ההקלטה ממשיכה באופן אוטומטי.

ניתן להפעיל/לכבות את ההשהיה האוטומטית עבור כל מצב ספורט מתוך הגדרות מצב הספורט בשעון לפני שתתחיל בהקלטת האימון.

אם ההשהיה האוטומטית מופעלת במהלך הקלטה, חלון מוקפץ מודיע לך כאשר ההקלטה מושהית באופן אוטומטי.

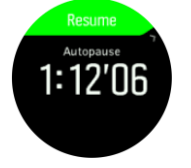

לחץ על הלחצן האמצעי כדי לראות ולעבור בין המרחק הנוכחי, דופק, זמן, רמת סוללה.

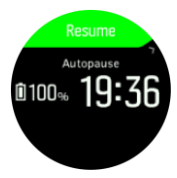

אתה יכול לאפשר להקלטה להתחדש באופן אוטומטי כשאתה מתחיל לנוע שוב, או לחדש באופן ידני מהמסך הקופץ, על ידי לחיצה על הלחצן הימני העליון.

.5.1.9 הרגשה

אם אתם מתאמנים באופן קבוע, מעקב אחר הרגשתכם לאחר כל אימון מהווה אינדיקטור חשוב למצבכם הגופני הכללי.

ישנן חמש דרגות של תחושה לבחירה:

• גרוע •ממוצע •טוב • טוב מאוד • מצוין

מה בדיוק אומר אפשרויות אלה תלוי בך להחליט. הדבר החשוב הוא שאתה משתמש בהם באופן עקבי.

בכל אימון, תוכלו לתעד איך הרגשתם בשעון מיד לאחר הפסקת ההקלטה על ידי מענה "**איך היה?**' שאלה.

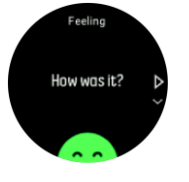

אתה יכול לדלג על התשובה לשאלה על ידי לחיצה על הלחצן האמצעי.

#### .5.2 בקרות מדיה

ניתן להשתמש ב- Peak 5 Suunto שלך כדי לשלוט במוסיקה, בפודקאסט, במדיה אחרת המושמעת בטלפון שלך או משודרת מהטלפון שלך למכשיר אחר. פקדי המדיה מופעלים כברירת מחדל, אך ניתן לכבות אותם תחת **הגדרות** « **פקדי מדיה**.

*הערה: עליך לשייך את השעון לטלפון לפני שתוכל להשתמש בפקדי מדיה.*

כדי לגשת לפקדי המדיה, לחץ על הלחצן האמצעי מפני השעון או, במהלך תרגיל, לחץ על הלחצן האמצעי עד להצגת צג פקד המדיה. בתצוגת פקד המדיה, ללחצנים יש את הפונקציות הבאות:

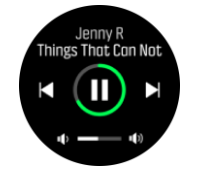

- **הפעל/השהה:** לחצן ימני עליון
- **הרצועה/הפרק הבא:** כפתור ימני תחתון
- **• הרצועה/פרק הקודם:** כפתור ימני עליון )לחיצה ארוכה(
- **• עוצמת קול:** כפתור ימני תחתון )לחיצה ארוכה(, יפתח פקדי עוצמת קול
- **•** בתצוגת פקדי עוצמת הקול, הכפתור הימני העליון יגביר את עוצמת הקול והכפתור הימני התחתון יפחית את עוצמת הקול. לחץ על הלחצן האמצעי כדי לחזור לתצוגת בקרת המדיה.

לחץ על הלחצן האמצעי כדי לצאת מצג בקרת המדיה.

.5.3 יומן רישום אתה יכול לגשת ליומן מהמשגר.

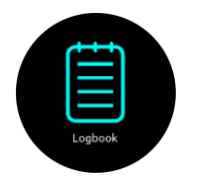

גלול ביומן על ידי לחיצה על הלחצנים הימניים העליונים או הימניים התחתונים. לחץ על הלחצן האמצעי כדי לפתוח ולהציג את הערך שבחרת.

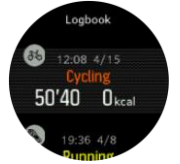

כדי לצאת מיומן, לחץ על הלחצן השמאלי התחתון.

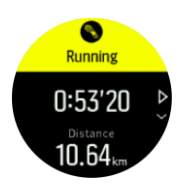

.5.4 ניווט

### .5.4.1 ניווט בגובה

אם אתה מנווט במסלול הכולל מידע גובה, באפשרותך גם לנווט בהתבסס על עלייה וירידה באמצעות תצוגת פרופיל הגובה. בתצוגת הניווט הראשית )שבה אתה רואה את המסלול שלך(, לחץ על הלחצן האמצעי כדי לעבור לתצוגת הפרופיל גובה.

תצוגת פרופיל הגובה מציגה את המידע הבא:

- **•** למעלה: הגובה הנוכחי שלך
- **•** מרכז: פרופיל גובה המציג את מיקומך הנוכחי
- **•** למטה: עלייה או ירידה נותרות )לחץ על הלחצן השמאלי העליון כדי לשנות תצוגות(

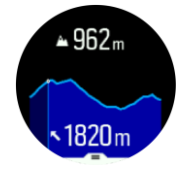

אם אתם סוטים רחוק מדי מהמסלול בעת שימוש בניווט בגובה, השעון יציג הודעה **על חריגה מהמסלול** בתצוגת פרופיל הגובה. אם אתה רואה הודעה זו, גלול אל תצוגת הניווט במסלול כדי לחזור למסלול לפני שתמשיך בניווט בגובה.

### .5.4.2 מד גובה

Peak 5 Suunto משתמש ב-GPS כדי למדוד גובה. בתנאי אות אופטימליים, תוך ביטול שגיאות פוטנציאליות האופייניות לחישוב מיקום GPS, קריאת גובה ה- GPS אמורה לתת אינדיקציה די טובה לגובה שלך.

מכיוון ש- Peak 5 Suunto מסתמך אך ורק על GPS למדידת גובה, אם ה- GPS אינו מוגדר לדיוק מרבי, כל סינון כפוף לשגיאה ועלול לגרום לקריאות גובה שעלולות להיות לא מדויקות.

אם אתה זקוק לקריאות גובה טובות, ודא שדיוק ה- GPS שלך מוגדר ל- **Best** במהלך ההקלטה.

עם זאת, גם עם הדיוק הטוב ביותר, גובה GPS לא צריך להיחשב מיקום מוחלט. זוהי הערכה של הגובה האמיתי שלכם, והדיוק של הערכה זו תלוי במידה רבה בתנאים הסובבים.

### .5.4.3 מסלולים

אתה יכול להשתמש peak 5 Suunto שלך כדי לנווט במסלולים.

SUUNTO 5 PEAK

כדי לנווט במסלול:

- .1 לחץ על הלחצן הימני העליון כדי לפתוח את המשגר.
	- .2 גלול אל **ניווט** ולחץ על הלחצן האמצעי.
- .3 גלול אל **מסלולים** ולחץ על הלחצן האמצעי כדי לפתוח את רשימת המסלולים.
	- .4 גלול אל המסלול שאליו ברצונך לנווט ולחץ על הלחצן האמצעי.
- .5 בחר **התחל תרגיל** אם ברצונך להשתמש במסלול לאימון או בחר **נווט** רק אם ברצונך לנווט רק אם ברצונך לנווט במסלול בלבד.
	- *הערה: אם רק תנווט במסלול, שום דבר לא יישמר או יירשם באפליקציית Suunto.* .6 לחץ שוב על הלחצן הימני העליון בכל עת כדי להפסיק את הניווט.

בתצוגה המפורטת, הגדל והקטן את התצוגה על-ידי לחיצה על הלחצן האמצעי. כוונן את זום level עם הלחצנים הימני העליון והימני התחתון.

כאשר אתה נמצא בתצוגת הניווט, באפשרותך ללחוץ על הלחצן התחתון כדי לפתוח רשימה של קיצורי דרך. קיצורי הדרך מעניקים לך גישה מהירה לפעולות ניווט, כגון שמירת המיקום הנוכחי שלך או בחירת נתיב אחר לניווט.

אפשר גם להתחיל תרגיל מרשימת קיצורי הדרך. בחירה באפשרות **התחל תרגיל** תפתח את תפריט מצבי הספורט ותוכלו להתחיל להקליט את התרגיל. אם תסיים את התרגיל, גם הניווט יסתיים.

כל מצבי הספורט עם GPS כוללים גם אפשרות לבחירת מסלול. ראה *.5.1.3 ניווט במהלך התרגיל*.

### הדרכה בניווט

כשאתם מנווטים במסלול, השעון עוזר לכם להישאר בנתיב הנכון בכך שהוא מספק לכם התראות נוספות ככל שאתם מתקדמים לאורך המסלול.

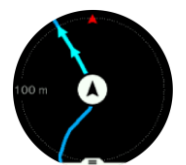

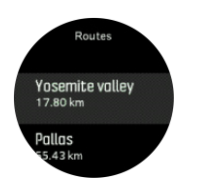

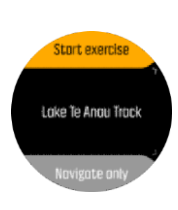

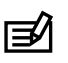

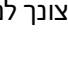

לדוגמה, אם אתה הולך יותר מ - 100 מ ')330 רגל(של מסלול f, השעון מודיע לך שאתה לא על המסלול הנכון, כמו גם מודיע לך כאשר אתה חוזר למסלול.

ברגע שאתה מגיע לנקודת ציון של POI במסלול, אתה מקבל חלון קופץ אינפורמטיבי המראה לך את המרחק והזמן המשוער בדרך )ETE )לנקודת הציון הבאה או לנקודת הציון הבאה.

*הערה: אם אתם מנווטים במסלול שחוצה את עצמו, כגון איור ,8 ואתם מבצעים פנייה שגויה במעבר החצייה, השעון מניח שאתם נוסעים בכוונה במסלול אחר. השעון מציג את ה-t waypoin הבאבהתבסס על כיוון הנסיעה הנוכחי והחדש. לכן, שימו עין על שביל פירורי הלחם שלכם כדי להבטיח שאתם הולכים בדרך הנכונה כשאתם מנווטים במסלול מסובך.*

### ניווט פנייה-אחר- פנייה

בעת יצירת מסלולים באפליקציית Suunto, תוכל לבחור להפעיל הוראות פניה-אחר-פניה. כאשר המסלול מועבר לשעון שלך ומשמש לניווט, הוא ייתן לך הוראות פנייה אחר פנייה עם התראה קולית ומידע לאיזה כיוון לפנות.

### .5.4.4 מצא בחזרה

אם אתה משתמש ב- GPS בעת הקלטת פעילות, Peak 5 Suunto שומר באופן אוטומטי את נקודת ההתחלה של התרגיל שלך. עם Peak 5 Suunto ,back Find יכול להדריך אותך ישירות בחזרה לנקודת ההתחלה שלך.

כדי להתחיל לחפש בחזרה:

- .1 בזמן שאתה מבצע פעילות, לחץ על הכפתור האמצעי עד שתגיע לתצוגת הניווט.
	- .2 לחץ על הלחצן הימני התחתון כדי לפתוח את תפריט הקיצור.
		- .3 גלול אל חפש בחזרה ולחץ על הלחצן האמצעי כדי לבחור.
	- .4 לחץ על הלחצן השמאלי התחתון כדי לצאת ולחזור לתצוגת הניווט.

הנחיות הניווט מוצגות כתצוגה האחרונה במצב הספורט שנבחר.

### .5.4.5 ניווט פנייה-אחר-פנייה מופעל על ידי Komoot

אם אתה חבר Komoot, אתה יכול למצוא או לתכנן מסלולים עם Komoot ולסנכרן אותם עם Peak 5 Suunto שלך באמצעות אפליקציית Suunto. בנוסף, התרגילים שלך שהוקלטו עם השעון שלך יסונכרנו אוטומטית עם Komoot.

בעת שימוש בניווט מסלול עם Peak 5 Suunto שלך יחד עם מסלולים מ Komoot, השעון שלך ייתן לך הוראות פנייה אחר פנייה עם התראה קולית וטקסט על איזה כיוון לפנות.

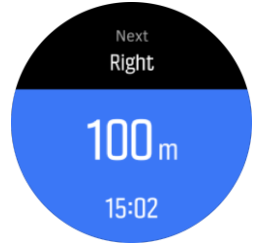

כדי להשתמש בניווט פנייה-אחר-פנייה המופעל על ידי Komoot:

- .1 הירשם ב- com.Komoot
- .2 ביישום Suunto, בחר שירותי שותפים.
- .3 בחר Komoot והתחבר באמצעות הפרטים שבהם השתמשת ב- Komootregistration.

כל המסלולים שבחרת או המתוכנן )הנקראים "סיורים" ב- Komoot )ב- Komoot יסתנכרנו אוטומטית לאפליקציית Suunto, שאותה תוכל להעביר בקלות לשעון שלך.

בצע את ההוראות בסעיף *.5.4.3 מסלולים* ובחר את המסלול ש לך מ Komoot כדי לקבל הוראות פנייה.

למידע נוסף על השותפות בין Suunto ו-Komoot, ראו *komoot/com.suunto.www://http*

*הערה: Komoot אינו זמין כעת בסין.* 

### .5.4.6 נקודות עניין

נקודת עניין, או POI, היא מיקום מיוחד, כגון אתר קמפינג או נוף לאורך שביל, אתה יכול לשמור ולנווט מאוחר יותר. באפשרותך ליצור נקודות עניין ביישום Suunto ממפה ואינך חייב להיות במיקום POI. יצירת נקודת עניין בשעון מתבצעת על ידי שמירת המיקום הנוכחי שלך.

- 
- 

כל נקודת עניין מוגדרת על ידי:

- **•** שם POI
- **•** סוג POI
- **•** תאריך ושעה שנוצרו
	- **•** קו רוחב
	- **•** קו אורך
		- **•** גובה

ניתן לאחסן עד 250 נקודות עניין בשעון.

.5.4.6.1 ניווט לנקודת עניין

באפשרותך לנווט אל כל נקודת עניין הנמצאת ברשימת נקודות העניין של השעון שלך.

*הערה: בעת ניווט לנקודת עניין, השעון משתמש ב-GPS בעוצמה מלאה.*

כדי לנווט אל נקודת עניין:

- .1 לחץ על הלחצן הימני העליון כדי לפתוח את המשגר.
	- .2 גלול אל **ניווט** ולחץ על הלחצן האמצעי.
- .3 גלול אל נקודות עניין ולחץ על הלחצן האמצעי כדי לפתוח את רשימת נקודות העניין שלך.
	- .4 גלול אל נקודת העניין שאליה ברצונך לנווט ולחץ על הלחצן האמצעי.
		- .5 לחץ על הלחצן העליון כדי להתחיל לנווט.

כדי להפסיק את הניווט, לחץ שוב על הישבן העליוןn בכל עת.

בזמן שאתה זז, לניווט בנקודות העניין יש שתי תצוגות:

**•** תצוגת POI עם מחוון כיוון ומרחק לנקודת העניין

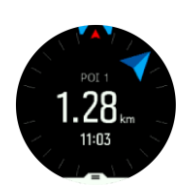

**•** תצוגת מפה המציגה את מיקומך הנוכחי ביחס לנקודת העניין ולשביל פירורי הלחם שלך )המסלול שבו נסעת(

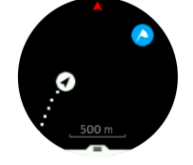

לחץ על הלחצן האמצעי כדי לעבור בין תצוגות. אם תפסיק לזוז, השעון לא יוכל לקבוע לאיזה כיוון אתה הולך בהתבסס על GPS.

*עצה: בתצוגת נקודת העניין, הקש על המסך כדי לראות מידע נוסף בשורה התחתונה, כגון הבדלים בגובה בין המיקום הנוכחי לבין נקודת העניין וזמן ההגעה המשוער (ETA )או בדרך (ETE).* 

בתצוגת המפה, נקודות עניין אחרות בקרבת מקום מוצגות באפור. לחץ על הלחצן השמאלי העליון כדי לעבור בין מפת הסקירה לתצוגה מפורטת יותר. בתצוגה המפורטת, ניתן לכוונן את רמת גודל התצוגה על-ידי לחיצה על הלחצן האמצעי ולאחר מכן הגדלת התצוגה באמצעות הלחצנים העליונים והתחתונים.

במהלך הניווט, לחץ על הלחצן הימני התחתון כדי לפתוח רשימה של קיצורי דרך. קיצורי הדרך מעניקים לך גישה מהירה לפרטים ולפעולות של POI כגון שמירת המיקום הנוכחי שלך או בחירת נקודת עניין אחרת לניווט, כמו גם לסיום ניווט.

.5.4.6.2 סוגי נקודות עניין

סוגי נקודות העניין הבאים זמינים ב- Peak 5 Suunto:

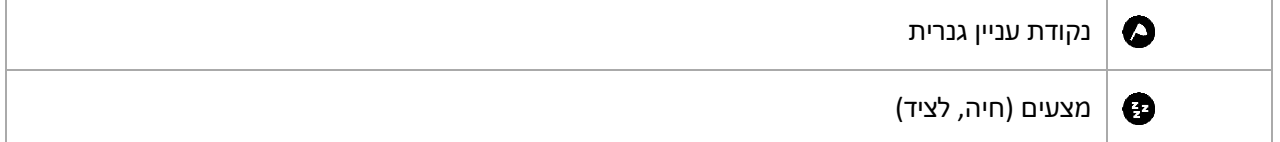

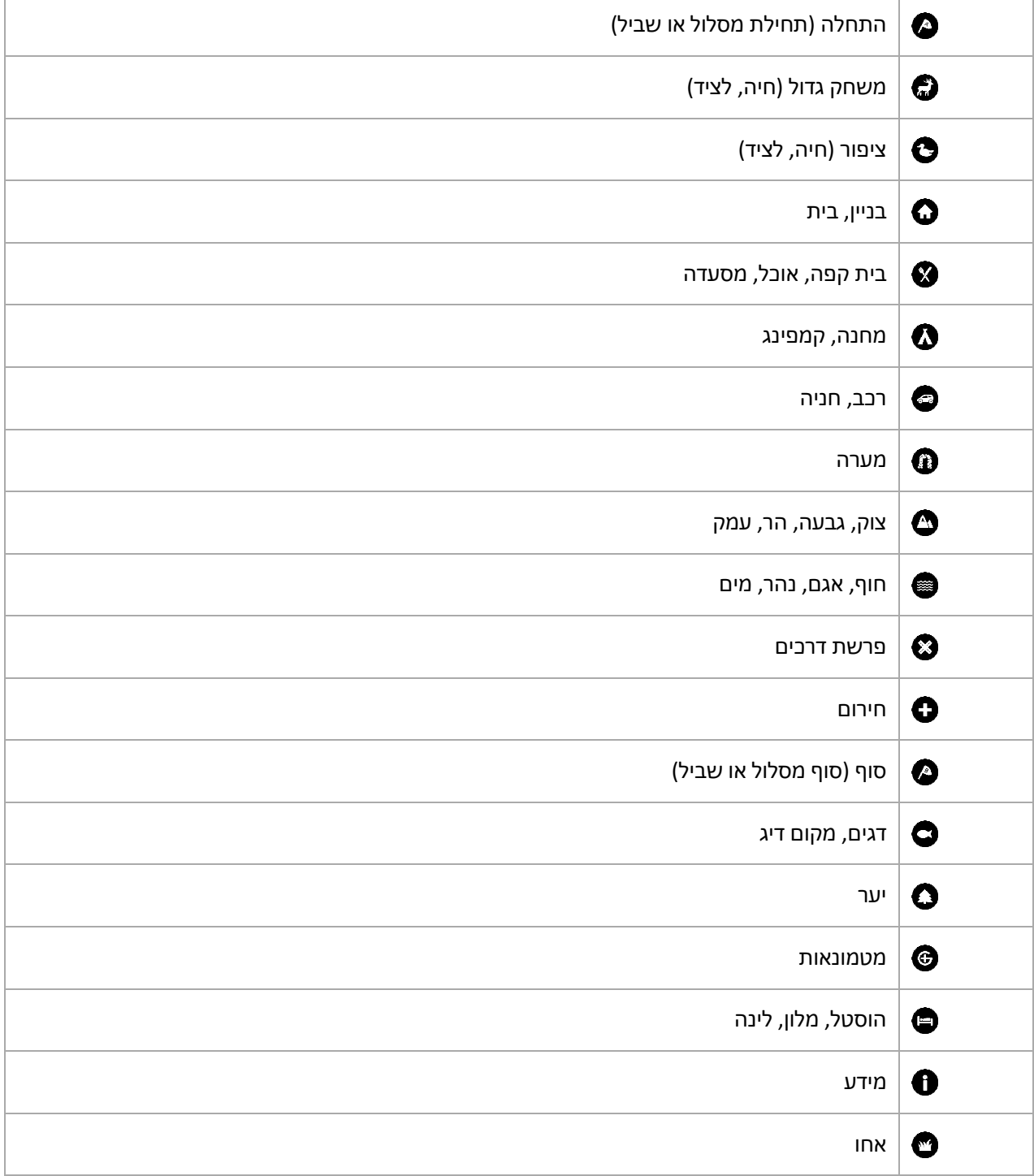

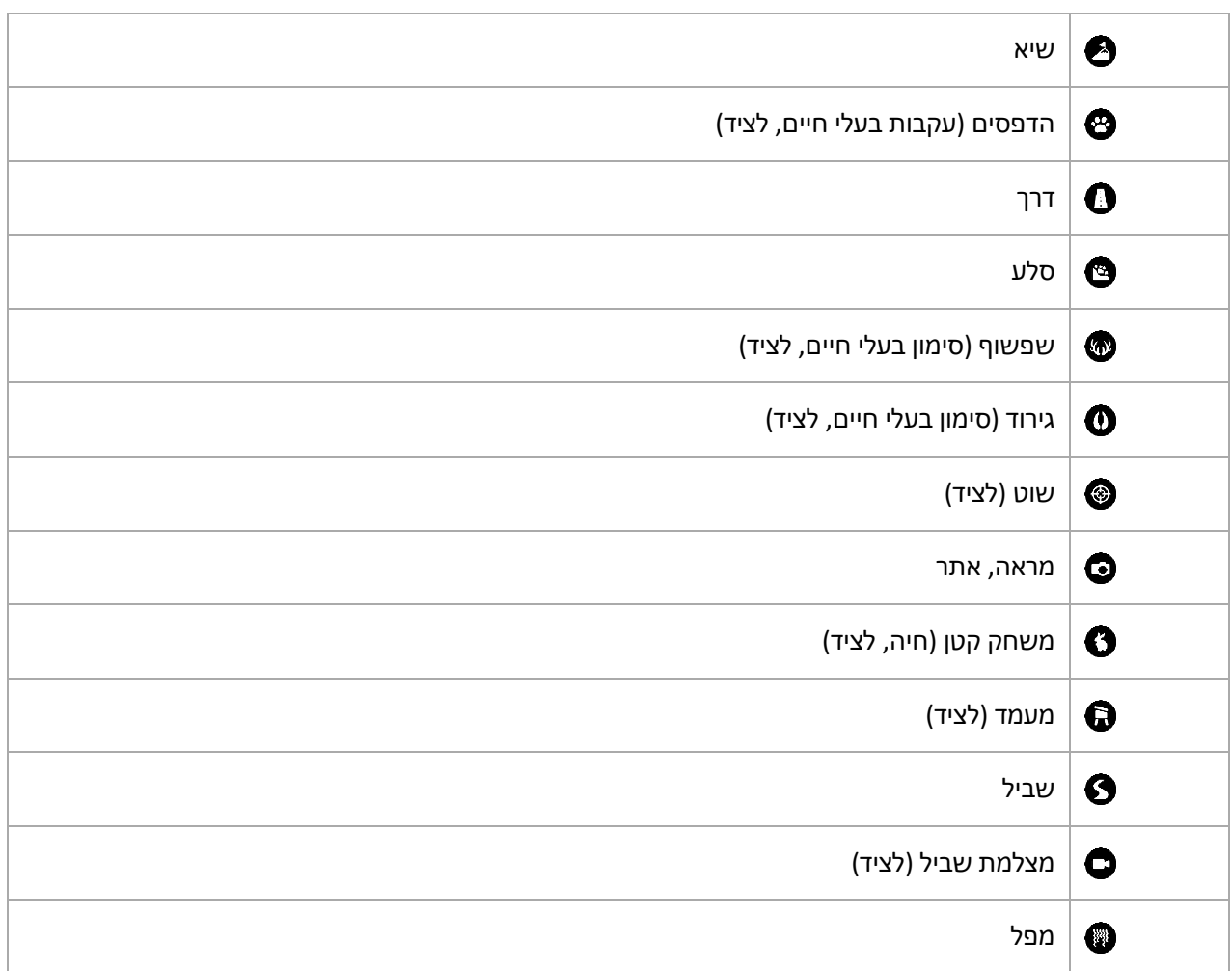

.5.4.6.3 הוספה ומחיקה של נקודות עניין

אתה יכול להוסיף נקודת עניין לשעון שלך באמצעות אפליקציית Suunto או על ידי שמירת המיקום הנוכחי שלך בשעון.

אם אתה נמצא בחוץ עם השעון שלך ונתקל במקום שברצונך לשמור כנקודת עניין, תוכל להוסיף את המיקום ישירות בשעון.

כדי להוסיף נקודת עניין עם השעון:

- .1 לחץ על הלחצן העליון כדי לפתוח את המשגר.
	- .2 עבור אל **ניווט** ולחץ על הלחצן האמצעי.
- .3 לחץ על הכפתור התחתון כדי לגלול מטה אל **המיקום שלך** ולחץ על הלחצן האמצעי.
	- .4 המתינו עד שהשעון יפעיל את ה-GPS וימצא את מיקומכם.
- 5. כאשר השעון מציג את קו הרוחב והאורך שלך, לחץ על הכפתור העליון כדי לשמור את מיקומך כנקודת עניין וסגור את סוג נקודת העניין.
	- 6. כברירת מחדל, שם נקודת העניין זהה לסוג POI (עם מספר פועל אחריו).

### מחיקת נקודות עניין

באפשרותך להסיר נקודת עניין על-ידי מחיקת נקודת העניין מרשימת נקודות העניין בשעון או הסרתה באפליקציית .Suunto

כדי למחוק נקודת עניין בשעון:

- .1 לחץ על הלחצן העליון כדי לפתוח את המשגר.
	- .2 עבור אל **ניווט** ולחץ על הלחצן האמצעי.
- .3 לחץ על הלחצן התחתון כדי לגלול מטה אל **נקודות עניין** ולחץ על הלחצן האמצעי.
	- .4 גלול אל נקודת העניין שברצונך להסיר מהשעון ולחץ על הלחצן האמצעי.
		- .5 גלול לסוף הפרטים ובחר **מחק** .

בעת מחיקת נקודת עניין מהשעון, נקודת העניין אינה נמחקת לצמיתות.

כדי למחוק נקודת עניין לצמיתות, עליך למחוק את נקודת העניין ביישום Suunto.

.5.4.7 דיוק GPS וחיסכון בחשמל

קצב תיקון ה-GPS קובע את דיוק המסלול שלך - ככל שהמרווח בין התיקונים קצר יותר, כך דיוק המסלול טוב יותר. כל תיקון GPS נרשם ביומן שלך בעת הקלטת תרגיל.

קצב תיקון ה-GPS משפיע ישירות גם על חיי הסוללה. על ידי הפחתת דיוק ה-GPS , תוכלו להאריך את חיי הסוללה של השעון.

אפשרויות דיוק ה-GPS הן:

- **•** הטוב ביותר: ~ קצב תיקון של 1 שניות
	- **•** טוב: ~ קצב תיקון של 60 שניות

ניתן לשנות את דיוק ה-GPS מאפשרויות הספורט בשעון או באפליקציית Suunto.

בכל פעם שאתה מנווט במסלול או בנקודת עניין, דיוק ה-GPS מוגדר באופן אוטומטי כמיטבי.

*הערה: בפעם הראשונה שאתה מתאמן או מנווט באמצעות GPS, המתן עד שהשעון יקבל תיקון GPS לפני שתתחיל. פעולה זו עשויה להימשך 30 שניות או יותר, בהתאם לתנאים.* 

.5.5 פעילות יומית

.5.5.1 ניטור פעילות

השעון עוקב אחר רמת הפעילות הכוללת שלכם לאורך היום. זהו גורם חשוב בין אם אתה רק שואף להיות בכושר ובריא או שאתה מתאמן לתחרות הקרובה. זה טוב להיות פעיל, אבל כאשר אימון קשה, אתה צריך ימי מנוחה נאותים עם פעילות נמוכה.

מונה הפעילות מתאפס באופן אוטומטי בחצות בכל יום. בסוף השבוע, השעון מספק סיכום של הפעילות שלך.

מתצוגת פני השעון, לחץ על הלחצן הימני התחתון כדי לראות את סך השלבים שלך להיום.

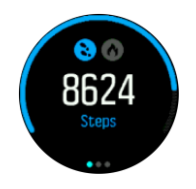

השעון סופר שלבים באמצעות מד תאוצה. ספירת הצעדים הכוללת מצטברת ,24/7 גם בעת הקלטת אימונים ופעילויות אחרות. עם זאת, עם כמה ענפי ספורט ספציפיים, כגון שחייה ורכיבה על אופניים, צעדים אינם נספרים.

*טיפ: כדי לשפר את דיוק מעקב הצעדים, הגדר את המיקום והדרך שבה תענוד את השעון בעת הגדרת הסונטו שלך או תחת הגדרות* « *כללי* « *אישי « מיקום המכשיר.* 

בנוסף לשלבים, אתה יכול ללחוץ על הכפתור השמאלי העליון כדי לראות קלוריות משוערות ליום.

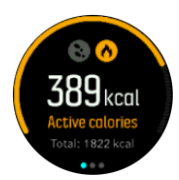

המספר הגדול במרכז התצוגה הוא כמות הקלוריות הפעילות המשוערת ששרפתם עד כה במהלך היום. מתחת לזה אתה רואה את סך הקלוריות שנשרפו. הסכום הכולל כולל גם קלוריות פעילות וגם את הקצב המטבולי הבסיסי שלך(ראה להלן). הטבעת בשתי התצוגות מציינת עד כמה אתם קרובים ליעדי הפעילות היומיים שלכם. ניתן להתאים יעדים אלה להעדפותיך האישיות (ראה להלן).

תוכל גם לבדוק את השלבים שלך במהלך שבעת הימים האחרונים על ידי לחיצה על הלחצן האמצעי. לחץ שוב על הלחצן האמצעי כדי לראות את הקלוריות.

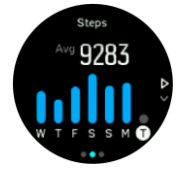

מטרות הפעילות

אתם יכולים להתאים את היעדים היומיים שלכם הן לצעדים והן לקלוריות. בתצוגת הפעילות, השאר את הלחצן האמצעי לחוץ כדי לפתוח את הגדרות יעד הפעילות.

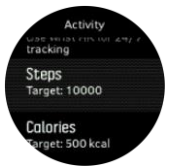

בעת הגדרת יעד הצעדים, אתה מגדיר את מספר השלבים הכולל ליום.

סך כל הקלוריות שאתם שורפים ביום מבוסס על שני גורמים: קצב חילוף החומרים הבסיסי שלכם )BMR )והפעילות הגופנית שלכם.

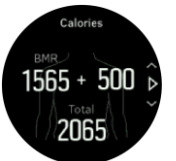

BMR שלך הוא כמות הקלוריות שגופך שורף בזמן מנוחה. אלה הן הקלוריות שגופך זקוק להן כדי להישאר חם ולבצע פעולות בסיסיות כמו למצמץ בעיניים או להכות את הלב. מספר זה מבוסס על הפרופיל האישי שלך, כולל גורמים כגון גיל ומין.

כאשר אתה מגדיר יעד קלורי, אתה מגדיר כמה קלוריות אתה רוצה לשרוף בנוסף BMR שלך. אלה הם מה שנקרא קלוריות פעילות. הטבעת סביב תצוגת הפעילות מתקדמת בהתאם לכמות הקלוריות הפעילות שאתם צורכים במהלך היום בהשוואה ליעד שלכם.

.5.5.2 דופק מיידי

תצוגת הדופק המיידי )HR )מספקת תמונה מהירה של הדופק שלך.

בתצוגת פני השעון, לחץ על הלחצן הימני התחתון כדי לגלול לתצוגת דופק.

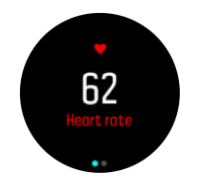

לחץ על הלחצן העליון כדי לצאת מהתצוגה ולחזור לתצוגת פני השעון.

.5.5.3 דופק יום-יומי

תצוגת דופק יומית מספקת תצוגה של הדופק למשך 12 שעות. זהו מקור מידע מועיל על, למשל, ההתאוששות שלך לאחר אימון קשה.

התצוגה מציגה את הדופק שלכם במשך 12 שעות כגרף. הגרף משורטט באמצעות הדופק הממוצע שלך בהתבסס על משבצות זמן של 24 דקות. בנוסף, על ידי לחיצה על הכפתור הימני התחתון, אתה מקבל הערכה של קצב צריכת הקלוריות הממוצע לשעה שלך ואת הדופק הנמוך ביותר שלך במהלך 12 שעות. הדופק המינימלי שלך מ - 12 השעות האחרונות הוא אינדיקטור טוב למצב ההתאוששות שלך. אם הוא גבוה מהרגיל, כנראה שעדיין לא התאוששתם לגמרי מהאימון האחרון שלכם.

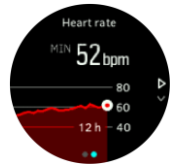

אם אתם מקליטים תרגיל, ערכי הדופק היומיים משקפים את הדופק המוגבר ואת צריכת הקלוריות הגבוהה מהאימון. אבל יש לזכור כי הגרף ושיעורי הצריכה הם ממוצעים. אם הדופק שלכם מגיע לשיא של 200 פעימות לדקה בזמן פעילות גופנית, הגרף לא מראה את הערך המקסימלי הזה, אלא את הממוצע מ24- הדקות שבהן הגעתם לקצב השיא.

לפני שתוכל לראות את תצוגת הדופק היומית, עליך להפעיל את תכונת הדופק היומית. אתה יכול להפעיל או לכבות את התכונה מתוך ההגדרות תחת **פעילות** . אם אתה נמצא בתצוגת דופק יומית, תוכל גם לגשת להגדרות הפעילות על ידי לחיצה על הלחצן האמצעי.

כאשר תכונת הדופק היומית מופעלת, השעון מפעיל את חיישן הדופק האופטי על בסיס קבוע כדי לבדוק את הדופק. המגדיל מעט את צריכת החשמל של הסוללה.

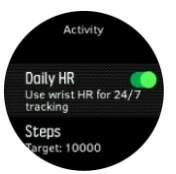

לאחר ההפעלה, השעון זקוק ל- 24 דקות לפני שהוא יוכל להתחיל להציג מידע דופק יומי.

לצפייה במשאבי אנוש יומיים:

- .1 בתצוגת פני השעון, לחץ על הלחצן הימני התחתון כדי לגלול לתצוגת דופק מיידית.
	- .2 לחץ את הכפתור האמצעי כדי להיכנס לתצוגת HR היומית.
	- .3 לחץ על הלחצן הימני התחתון כדי לראות את צריכת הקלוריות שלך.

*הערה: לאחר פרק זמן של חוסר פעילות, למשל כאשר אינך עונד את השעון או ישן שינה עמוקה, השעון עובר למצב שינה ומכבה את חיישן הדופק האופטי. אם ברצונך לקבל מעקב דופק במהלך הלילה, הפעל את מצב Not Do Disturb) ראה .4.6 מצב נא לא להפריע(.*

> .5.6 תובנות אימון השעון מספק סקירה כללית של פעילות האימון. לחץ על הלחצן הימני התחתון כדי לגלול לתצוגת תובנות האימון

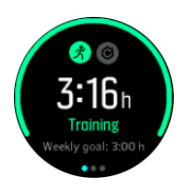

לחצו פעמיים על הכפתור האמצעי כדי לראות גרף עם כל הפעילות שלכם ב-3 השבועות האחרונים ומשך הזמן הממוצע. לחץ על הלחצן השמאלי העליון כדי לעבור בין הפעילויות השונות שביצעת במהלך 3 השבועות האחרונים.

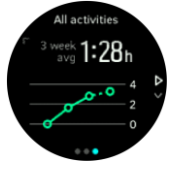

מתצוגת הסיכומים תוכלו ללחוץ על הכפתור השמאלי העליון כדי לעבור בין שלושת ענפי הספורט המובילים שלכם.

לחץ על הלחצן הימני התחתון כדי לראות את הסיכום של השבוע הנוכחי. הסיכום כולל זמן, מרחק וקלוריות עבור הספורט שנבחר בתצוגת הסיכומים. לחיצה על הכפתור הימני התחתון כאשר נבחרה פעילות ספציפית תציג פרטים על הפעילות.

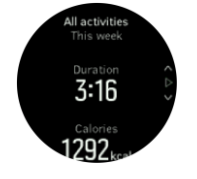

### .5.7 הדרכה לאימון אדפטיבי

Peak 5 Suunto שלכם מייצר באופן אוטומטי תוכנית אימונים בת 7 ימים כדי לעזור לכם לשמור, לשפר או לשפר את הכושר האירובי שלכם. עומסי האימונים השבועיים ועוצמות האימון שונים בשלוש תוכניות האימונים.

בחרו את יעד הכושר שלכם:

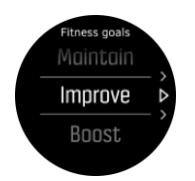

בחר באפשרות "שמור" אם אתה כבר בכושר הוגן ורוצה לשמור על רמת הכושר הנוכחית שלך. אפשרות זו יכולה להיות שימושית גם עבור אנשים שרק מתחילים עם פעילות גופנית סדירה. ברגע שאתה מתחיל, אתה תמיד יכול לשנות את התוכנית שאתה עוקב אחריה לתוכנית תובענית יותר.

אפשרות ה"שיפור" מכוונת לשיפור הכושר האירובי שלך עם עקומת התקדמות מתונה. אם אתה רוצה לשפר את הכושר שלך מהר יותר, בחר את תוכנית "דחיפה". זה יביא לכם אימונים קשים יותר ותוצאות מהירות יותר.

תוכנית האימונים מורכבת מתרגילים מתוכננים עם משך יעד ועצימות. כל תרגיל מתוכנן במטרה לעזור לך לשמור ולשפר את הכושר שלך בהדרגה מבלי להעמיס יתר על המידה על גופך. אם פספסתם תרגיל, או עשיתם קצת יותר מהמתוכנן, Peak 5 Suunto מתאים אוטומטית את תוכנית האימונים שלכם בהתאם.

כאשר אתה מתחיל אימון מתוכנן, השעון ידריך אותך עם מחוונים חזותיים וקוליים שיעזרו לך להישאר בעצימות הגבוהה ביותר ולעקוב אחר ההתקדמות שלך.

הגדרות אזורי דופק )ראה *טווחי דופק*( משפיעות על תוכנית האימונים האדפטיבית. הפעילויות הקרובות בתוכנית האימונים כוללות עצימות. אם אזורי משאבי האנוש שלך אינם מוגדרים כראוי, ייתכן שהנחיות העצימות במהלך תרגיל מתוכנן אינן תואמות לעצימות האמיתית של התרגיל.

כדי לראות את האימונים המתוכננים הבאים שלך:

.1 מפני השעון, לחץ על הלחצן הימני התחתון כדי לגלול אל תצוגת תובנות האימון.

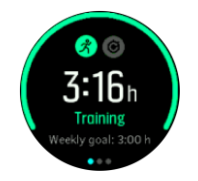

.2 לחץ על הלחצן האמצעי כדי להציג את התוכנית שלך לשבוע הנוכחי.

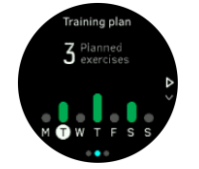

3. לחץ על הלחצן הימני התחתון כדי לראות מידע נוסף; יום אימון, משך ורמת עצימות (בהתבסס על טווחי הדופק, ראה *.5.15 אזורי עצימות*.

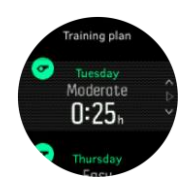

.4 לחץ על הלחצן השמאלי התחתון כדי לצאת מתצוגות התרגיל המתוכננות ולחזור לתצוגת הזמן.

*הערה: הפעילות המתוכננת של היום גלויה גם בעת לחיצה על הלחצן האמצעי בתצוגת פני השעון.*

*הערה: להדרכת אימון אדפטיבית יש מטרות לשמור, לשפר או לשפר את הכושר שלך. אם אתם כבר בכושר טוב ומתאמנים לעתים קרובות, ייתכן שתוכנית 7 הימים לא תתאים לשגרה הקיימת שלכם.* 

*אזהרה: אם היית חולה, ייתכן שתוכנית האימונים לא תשתנה מספיק כאשר תתחיל להתאמן שוב. היו זהירים במיוחד והתעמלו בקלות לאחר מחלה.*

*אזהרה: השעון לא יכול לדעת אם יש לך פציעה. עקבו אחר המלצות הרופא שלכם כדי להתאושש מהפציעה לפני ביצוע תוכנית האימונים בשעון.*

כדי להשבית את תוכנית האימונים המותאמת אישית:

- .1 תחת תפריט ההגדרות, עבור אל **הדרכה**.
	- .2 העבר את **ההנחיה** למצב כבוי.

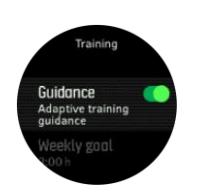

אם אינכם מעוניינים בהדרכה אדפטיבית אך מעוניינים ביעד אימון, תוכלו להגדיר מספר שעות יעד כיעד השבועי שלכם מתוך ההגדרות תחת **אימון**.

- .1 השבת **את ההנחיה**.
- .2 בחר **יעד שבועי**. על-ידי לחיצה על הלחצן האמצעי.
- .3 בחרו את **היעד השבועי** החדש שלכם על ידי לחיצה על הלחצנים הימניים העליונים או הימניים התחתונים.

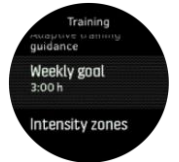

.4 אשר על ידי לחיצה על הלחצן האמצעי.

### הדרכה בזמן אמת

אם יש לך תרגיל מתוכנן ליום הנוכחי, פעילות זו מופיעה כאפשרות הראשונה ברשימת מצבי הספורט כאשר אתה נכנס לתצוגת האימון כדי להתחיל הקלטת אימון. אם אתה מעוניין בהדרכה בזמן אמת, התחל את התרגיל המומלץ כפי שהיית עושה בהקלטה רגילה, ראה *הקלטת תרגיל*.

*הערה: הפעילות המתוכננת של היום נראית גם בעת לחיצה על הכפתור האמצעי בפני השעון.*

בעת פעילות גופנית על פי תרגיל מתוכנן, תראה מד התקדמות ירוק ואחוז מההתקדמות שלך. המטרה נאמדת על פי העוצמה ומשר הזמו המתוכננים. כאשר אתם מתאמנים בעצימות המתוכננת (בהתבסס על הדופה שלכם). עליכם

להגיע למטרה סביב משך הזמן המתוכנן. עצימות אימון גבוהה יותר תביא אתכם למטרה מהר יותר. באופן דומה, עצימות נמוכה יותר תיקח זמן רב יותר.

#### .5.8 התאוששות

זמן התאוששות הוא הערכה בשעות של כמה זמן הגוף שלך צריך להתאושש לאחר אימון. הזמן מבוסס על משך ועצימות האימון, כמו גם על העייפות הכללית שלך.

זמן ההתאוששות מצטבר מכל סוגי הפעילות הגופנית. במילים אחרות, אתם צוברים זמן התאוששות באימונים ארוכים בעצימות נמוכה וגם בעצימות גבוהה.

הזמן מצטבר בין האימונים, כך שאם אתם מתאמנים שוב לפני תום הזמן, הזמן החדש שנצבר מתווסף לשארית הזמן מהאימון הקודם.

כדי להציג את זמן השחזור שלך, מפני השעון, לחץ על הלחצן הימני התחתון עד שתראה את תצוגת השחזור.

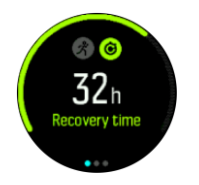

מכיוון שזמן ההתאוששות הוא הערכה בלבד, השעות המצטברות סופרות לאחור בהתמדה ללא קשר לרמת הכושר שלך או לגורמים אינדיבידואליים אחרים. אם אתה בכושר טוב, אתה יכול להתאושש מהר יותר מההערכה. מצד שני, אם יש לך שפעת, למשל, ההתאוששות שלך עשויה להיות איטית יותר מההערכה.

#### .5.9 מעקב שינה

שנת לילה טובה חשובה לבריאות הנפש והגוף. אתם יכולים להשתמש בשעון כדי לעקוב אחר השינה שלכם ולעקוב אחר כמות השינה שאתם ישנים בממוצע.

כשאתם עונדים את השעון למיטה, Peak 5 Suunto עוקב אחר השינה שלכם בהתבסס על נתוני מד תאוצה.

כדי לעקוב אחר מצב שינה:

- .1 עבור אל הגדרות השעון שלנו, גלול מטה אל **שינה** ולחץ על הלחצן האמצעי.
	- .2 הפעל **את מצב המעקב אחר שינה**.

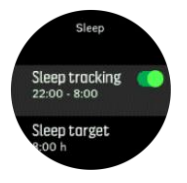

.3 הגדירו את הזמנים להליכה לישון ולהתעוררות בהתאם ללוח הזמנים הרגיל שלכם לשינה.

לאחר שהגדרתם את שעת השינה שלכם, תוכלו לבחור להעביר את השעון למצב 'נא לא להפריע' במהלך שעות השינה שלכם.

שלב 3 לעיל, מגדיר את שעת השינה שלכם. השעון משתמש בתקופה זו כדי לקבוע מתי אתם ישנים (בזמן השינה) ולדווח על כל השינה כהפעלה אחת. אם אתם קמים לשתות מים במהלך הלילה, למשל, השעון שלכם עדיין נחשב לאותו סשן לאחר מכן.

*הערה: אם אתם הולכים לישון לפני השינה וגם מתעוררים אחרי שעת השינה, השעון לא נחשב לשינה שלכם. עליכם להגדיר את שעת השינה שלכם על פי המוקדם ביותר שאתם יכולים ללכת לישון והאחרון שאתם עשויים להתעורר.* 

לאחר שתפעיל מעקב שינה, תוכל גם להגדיר את יעד השינה שלך. מבוגר טיפוסי צריך בין 7 ל 9 שעות שינה ביום, אם כי כמות השינה האידיאלית שלך עשויה להשתנות מהנורמות.

### מגמות שינה

כאשר אתה מתעורר, אתה מקבל בברכה עם סיכום של השינה שלך. הסיכום כולל, למשל, את משך השינה הכולל שלר. כמו גם את הזמו המשוער שהיית ער (π) ואת הזמו שהיית בשינה עמוקה (ללא תנועה).

בנוסף לסיכום השינה, תוכלו לעקוב אחר מגמת השינה הכללית שלכם בעזרת תובנת השינה. מפני השעון, לחצו על הלחצן הימני התחתון עד שתראו את תצוגת **SLEEP**. התצוגה הראשונה מציגה את השינה האחרונה שלכם בהשוואה ליעד השינה שלכם.

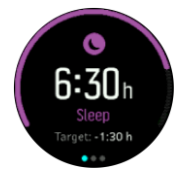

בתצוגת השינה תוכלו ללחוץ על הכפתור האמצעי כדי לראות את ממוצע השינה שלכם בשבעת הימים האחרונים. לחץ על הלחצן הימני התחתון כדי לראות את שעות השינה שלך בפועל בשבעת הימים האחרונים.

בתצוגת השינה הממוצעת ניתן ללחוץ על הכפתור האמצעי כדי לראות גרף מעל ערכי הדופק הממוצעים שלך בשבעת הימים האחרונים.

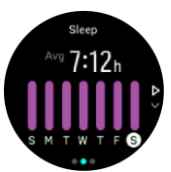

לחץ על הלחצן הימני התחתון כדי לראות את ערכי הדופק בפועל עבור שבעת הימים האחרונים.

*הערה: מתצוגת מצב* שינה *, באפשרותך להשאיר את הלחצן האמצעי לחוץ כדי לגשת להגדרות מעקב שינה.* 

*הערה: כל מדידות* השינה *מבוססות על תנועה בלבד, ולכן הן הערכות שעשויות שלא לשקף את הרגלי השינה שלך בפועל.* 

### איכות השינה

בנוסף למשך הזמן, השעון יכול גם להעריך את איכות השינה על ידי מעקב אחר השתנות הדופק במהלך השינה. השונות היא אינדיקציה לכמה טוב השינה שלך עוזרת לך לנוח ולהתאושש. איכות השינה מוצגת בסולם מ- 0 עד 100 בסיכום השינה, כאשר 100 היא האיכות הטובה ביותר.

### מדידת דופק בזמן שינה

אם אתם עונדים את השעון במהלך הלילה, תוכלו לקבל משוב נוסף על הדופק בזמן השינה. כדי לשמור על דופק אופטי מופעל במהלך הלילה, ודא שדופק יומי מופעל )ראה *.5.5.3 דופק* יום-יומיים(.

### מצב 'נא לא להפריע' אוטומטי

באפשרותך להשתמש בהגדרה האוטומטית 'נא לא להפריע' כדי להפעיל באופן אוטומטי את מצב Distrub Not Do בזמן שינה.

.5.10 מתח והתאוששות המשאבים שלכם מהווים אינדיקציה טובה לרמות האנרגיה שלכם ומתורגמים ליכולת שלכם להתמודד עם לחץ ולהתמודד עם אתגרי היום.

> מתח ופעילות גופנית מרוקנים את המשאבים שלך, בעוד מנוחה והתאוששות לשחזר אותם. שינה טובה היא חלק חיוני בהבטחת המשאבים הדרושים לגופכם.

כאשר רמות המשאבים שלך גבוהות, סביר להניח שתרגיש רענן ואנרגטי. יציאה לריצה כאשר המשאבים שלך גבוהים פירושה שסביר להניח שתהיה לך ריצה נהדרת, מכיוון שלגוף שלך יש את האנרגיה שהוא צריך כדי להסתגל ולהשתפר כתוצאה מכך.

היכולת לעקוב אחר המשאבים שלך יכולה לעזור לך לנהל אותם ולהשתמש בהם בחוכמה. אתה יכול גם להשתמש ברמות המשאבים שלך כמדריך לזיהוי גורמי לחץ, אסטרטגיות התאוששות יעילות באופן אישי ואת ההשפעה של תזונה נכונה.

לחץ והתאוששות משתמש בקריאות חיישן לב אופטיות וכדי לקבל אותם במהלך היום, יש להפעיל את הדופק היומי, ראה דופק *יומי*.

חשוב שדופק הנשימה המרבי ודופק המנוחה שלך יהיו מכוונים כך שיתאימו לדופק שלך כדי להבטיח שתקבל את הקריאות המדויקות ביותר. כברירת מחדל, שאר משאבי האנוש מוגדרים ל- 60 bpm ו- HR Max מבוסס על גילך.

ניתן לשנות בקלות ערכי דופק אלה בהגדרות תחת **כללי** -< **אישי**.

*טיפ: השתמשו בקריאת הדופק הנמוכה ביותר שנמדדה במהלך השינה כדופק המנוחה.* 

לחץ על הלחצן הימני התחתון כדי לגלול אל תצוגת ה-לחץ וההתאוששות.

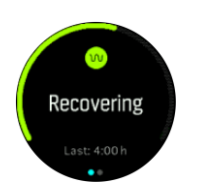

המד מסביב לתצוגה זו מציין את רמת המשאבים הכוללת שלך. אם הוא ירוק, זה אומר שאתה מתאושש. מחוון הסטטוס והזמן אומר לך את מצבך הנוכחי (פעיל, לא פעיל, מתאושש או לחוץ) וכיצד היית במצב זה. בצילום המסך הזה, למשל, אתה מתאושש בארבע השעות האחרונות.

לחץ על הלחצן האמצעי כדי לראות תרשים עמודות של המשאבים שלך במהלך 16 השעות האחרונות.

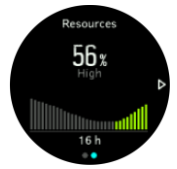

הפסים הירוקים מציינים תקופות שבהן החלמתם. ערך האחוזים הוא הערכה של רמת המשאב הנוכחית שלך.

.5.11 רמת כושר

כושר אירובי טוב חשוב לבריאות הכללית, לרווחה ולביצועי הספורט שלך.

רמת הכושר האירובי שלך מוגדרת כ- max2VO ( צריכת חמצן מרבית(, מדד מוכר ליכולת סיבולת אירובית. במילים אחרות, max2VO מראה כמה טוב הגוף שלך יכול להשתמש בחמצן. ככל שה-max2VO גבוה יותר, כך תוכלו להשתמש טוב יותר בחמצן.

הערכת רמת הכושר שלך מבוססת על זיהוי תגובת הדופק שלך במהלך כל אימון ריצה או הליכה מתועד. כדי להעריך את רמת הכושר שלך, הקלט ריצה או הליכה עם משך זמן של לפחות 15 דקות כשאתה לובש את Peak 5 Suunto שלך.

השעון שלנו מסוגל לספק הערכה של רמת הכושר שלך עבור כל אימוני הריצה וההליכה.

רמת הכושר המשוערת הנוכחית שלך מוצגת בתצוגת רמת הכושר. מפני השעון, לחץ על הלחצן הימני התחתון כדי לגלול לתצוגת רמת הכושר.

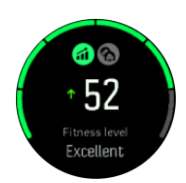

*הערה: אם השעון עדיין לא העריך את רמת הכושר שלך, תצוגת רמת הכושר תנחה אותך הלאה.*

נתונים היסטוריים, מאימוני ריצה והליכה מתועדים, ממלאים תפקיד בהבטחת הדיוק של הערכת max2VO שלך. ככל שתקליטו יותר פעילויות עם Peak 5 Suunto שלכם, כך הערכת ה-max2VO שלכם תהיה מדויקת יותר.

ישנן שמונה רמות כושר, מהנמוך לגבוה: גרוע מאוד, גרוע, הוגן, ממוצע, טוב, טוב מאוד, מעולה ועילאי. הערך תלוי במגדר שלך וככל שיש לך ערך גבוה יותר, כך רמת הכושר שלך טובה יותר.

לחץ על הלחצן השמאלי העליון כדי להציג את גיל הכושר המשוער שלך. גיל כושר גופני הוא ערך מטרי שמפרש מחדש את ערך ה-max2VO שלך במונחים של גיל. עיסוק קבוע בסוגים הנכונים של פעילות גופנית יעזור לך להגביר את ערך ה- max2VO שלך ולהפחית את גיל הכושר שלך.

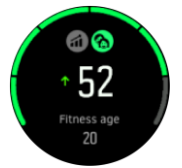

שיפור max2VO הוא אינדיבידואלי מאוד והוא תלוי בגורמים כגון גיל, מין, גנטיקה ורקע הכשרה. אם אתה כבר בכושר טוב, להגדיל את רמת הכושר שלך יהיה קשה יותר ואיטי יותר. אם אתה רק מתחיל להתאמן באופן קבוע, אתה עשוי לראות עלייה מהירה בכושר.

### .5.12 חיישן דופק בחזה

)R )אתם יכולים להשתמש בחיישן דופק תואם Smart Suunto5 Peak עם ,Suunto Smart חיישן כגון ,Bluetooth שלכם כדי לקבל מידע מדויק על עצימות האימון שלכם.

אם אתה משתמש בחיישן Smart Suunto, יש לך גם את היתרון הנוסף של זיכרון הדופק. פונקציית זיכרון החיישן אוגרת נתונים אם החיבור לשעון נקטע ,לדוגמה, בעת שחייה )ללא שידור מתחת למים(.

זה גם אומר שאתה יכול אפילו להשאיר את השעון מאחור לאחר תחילת הקלטה. לקבלת מידע נוסף, עיין במדריך .Suunto Smart Sensor של למשתמש

עיין במדריך למשתמש של Sensor Smart Suunto או חיישן דופק תואם Smart( R)Bluetooth אחר לקבלת מידע נוסף.

ראה *.5.13 צימוד PODs וחיישנים* לקבלת הוראות כיצד להתאים חיישן דופק לשעון.

### .5.13 צימוד PODs וחיישנים

חברו את השעון ל-PODs Smart Bluetooth ולחיישנים כדי לאסוף מידע נוסף, כגון כוח רכיבה על אופניים, בעת הקלטת תרגיל.

Peak 5 Suunto תומך בסוגים הבאים של PODs וחיישנים:

- **•** דופק
- **•** אופניים
	- **•** כח
	- **•** רגל

*הערה: לא ניתן לקשר שום דבר מצב טיסה מופעל. כבו את מצב טיסה לפני השיוך. ראה .4.5 מצב טיסה.*

כדי לשייך POD או חיישן:

- .1 עברו אל הגדרות השעון ובחרו **באפשרות קישוריות** .
- .2 בחר **שייך חיישן** כדי לקבל את רשימת סוגי החיישנים.
- .3 לחץ על הכפתור הימני התחתון כדי לעבור על הרשימה ובחר את סוג החיישן באמצעות הלחצן האמצעי.

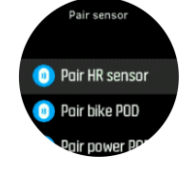

.4 בצע את ההוראות בשעון כדי להשלים את השיוך )עיין בחיישן או במדריך POD במידת הצורך(, ולחץ על הלחצן האמצעי כדי להתקדם לשלב הבא.

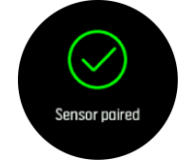

אם ל- POD יש הגדרות נדרשות, כגון אורך ארכובה עבור POD צריכת חשמל, תתבקש להזין ערך במהלך תהליך השיוך.

לאחר התאמת ה- POD או החיישן, השעון יחפש אותם ברגע שתבחרו מצב ספורט המשתמש בסוג חיישן זה.

תוכל לראות את הרשימה המלאה של התקנים משויכים בשעון שלך בהגדרות תחת **קישוריות** « **התקנים משויכים**.

מרשימה זו. באפשרותר להסיר (לבטל את הקישור) של ההתקו במידת הצורר. בחר את המכשיר שברצונר להסיר והקש על **שכח**.

### .5.13.1 POD אופניים מכייל

עבור PODs אופניים, אתה צריך להגדיר את היקף הגלגל בשעון שלך. ההיקף יהיה במילימטרים והוא נעשה כשלב בכיול. אם אתה משנה את הגלגלים (עם היקף חדש) של האופניים, יש לשנות גם את הגדרת היקף הגלגלים בשעון.

כדי לשנות את היקף הגלגל:

- .1 בהגדרות, עבור אל **קישוריות** « **התקנים משויכים**.
	- .2 בחר **POD אופניים**.
	- .3 בחר את היקף הגלגל החדש.

### .5.13.2 POD רגל מכייל

כאשר אתם מחברים POD לרגל, השעון מפעיל את ה-POD באופן אוטומטי באמצעות GPS. אנו ממליצים להשתמש בכיול האוטומטי, אך באפשרותך להשבית אותו במידת הצורך מתוך הגדרות POD תחת **קישוריות** « **התקנים משויכים**.

עבור הכיול הראשון עם GPS, עליך לבחור מצב ספורט שבו נעשה שימוש ב- POD כף הרגל ודיוק ה- GPS מוגדר ל **- Best**. התחל את ההקלטה והפעל בקצב קבוע על משטח ישר, אם אפשר, במשך 15 דקות לפחות.

רוצו בקצב הקבוע שלכם לכיול הראשוני, ואז עצרו את הקלטת התרגיל. בפעם הבאה שתשתמש ב- POD כף הרגל, הכיול מוכן.

השעון מכייל מחדש באופן אוטומטי את ה-POD לפי הצורך בכל פעם שיש מהירות GPS זמינה.

### 5.13.3כיול כוח POD

עבור PODs( מדי הספקת-כוח(, עליך להתחיל את הכיול מתוך אפשרויות מצב הספורט בשעון.

כדי לכייל POD חשמלי:

- .1 חברו פוד חשמלי לשעון אם טרם עשיתם זאת.
- .2 בחר מצב ספורט המשתמש ב- POD הפעלה ולאחר מכן פתח את אפשרויות המצב.

### .3 בחר **כיול POD הפעל ה** ופעל בהתאם להוראות בשעון.

עליך לכייל מחדש את ה-POD החשמלי מעת לעת.

#### .5.14 טיימרים

השעון כולל סטופר וטיימר ספירה לאחור למדידת זמן בסיסית. מפני השעון, פתח את המשגר וגלול מעלה עד שתראה את סמל הטיימר. לחץ על הלחצן האמצעי כדי לפתוח את תצוגת הטיימר.

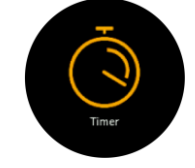

כאשר אתה נכנס לראשונה לתצוגה, הוא מציג את שעון העצר. לאחר מכן, הוא זוכר את מה שהשתמשת בו בפעם האחרונה, סטופר או טיימר.

לחץ על הלחצן הימני התחתון כדי לפתוח את הגדרת קיצורי דרך לטיימר תפריט שבו תוכל לשנות את הגדרות הטיימר.

### סטופר

הפעל את הסטופר על ידי לחיצה על הלחצן האמצעי.

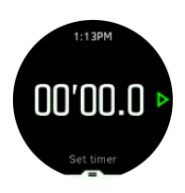

עצור את שעון העצר על ידי לחיצה על הלחצן האמצעי. באפשרותך להמשיך על-ידי לחיצה נוספת על הלחצן האמצעי. אפס על ידי לחיצה על הלחצן התחתון.

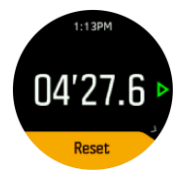

צא מהטיימר על ידי לחיצה על הלחצן האמצעי.

### טיימר ספירה לאחור

בתצוגת הטיימר, לחץ על הלחצן התחתון כדי לפתוח את תפריט קיצורי הדרך. משם תוכל לבחור זמן ספירה לאחור מוגדר מראש או ליצור זמן ספירה לאחור מותאם אישית.

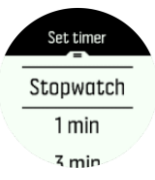

עצור ואפס לפי הצורך באמצעות הלחצנים הימניים האמצעיים והתחתונים.

צא מהטיימר על ידי לחיצה על הלחצן האמצעי.

.5.15 אזורי עצימות

שימוש בטווחי עצימות לפעילות גופנית עוזר להנחות את התפתחות הכושר שלך. כל אזור עצימות מלחיץ את הגוף בדרכים שונות, מה שמוביל להשפעות שונות על הכושר הגופני שלך. ישנם חמישה אזורים שונים, הממוספרים 1 (הנמוך ביותר) עד 5 (הגבוה ביותר), המוגדרים כטווחי אחוזים בהתבסס על הדופק המרבי (דופק מרבי), קצב או כוח.

חשוב להתאמן מתוך מחשבה על אינטנסיביות ולהבין איך האינטנסיביות הזו צריכה להרגיש. ואל תשכחו, ללא קשר לאימון המתוכנן שלכם, שאתם צריכיםלקחת זמן להתחמם לפני התרגיל.

חמשת אזורי העצימות השונים המשמשים בפסגת 5 Suunto הם:

#### **אזור :1 קל**

פעילות גופ נית ב1- Zone קלה יחסית לגופכם. כאשר מדובר באימוני כושר, עצימות נמוכה זו משמעותית בעיקר באימון משקם ושיפור הכושר הבסיסי שלכם כאשר אתם רק מתחילים להתאמן, או לאחר הפסקה ארוכה. פעילות גופנית יומיומית –הליכה, עלייה במדרגות, רכיבה על אופניים לעבודה וכו' – מבוצעת בדרך כלל באזור עצימות זה.

### **אזור :2 בינוני**

פעילות גופנית ב2- Zone משפרת את רמת הכושר הבסיסית שלכם ביעילות. פעילות גופנית בעצימות כזו מרגישה קלה, אך אימונים ארוכיםיכולים להיות בעלי אפקט אימון גבוה מאוד. רוב אימוני ההתניה הקרדיווסקולרית צריכים להתבצע באזור זה. שיפור הכושר הגופני הבסיסי בונה בסיס לתרגילים אחרים ומכין את המערכת שלכם להפעלת AC אנרגטית יותר. אימונים ארוכים באזור זה צורכים אנרגיה רבה, במיוחד מהשומן המאוחסן בגוף.

### **אזור :3 קשה**

פעילות גופנית ב3- Zone מתחילה להיות אנרגטית למדי ומרגישה כמו עבודה די קשה. זה ישפר את היכולת שלך לנוע במהירות וביעילות. באזור זה, חומצה לקטית מתחילה להיווצר במערכת שלך, אבל הגוף שלך עדיין מסוגל לשטוף אותו לחלוטין. אתה צריך להתאמן בעצימות זו לכל היותר כמה פעמים בשבוע, כפי שהוא מכניס את הגוף תחת הרבה מתח.

### **אזור :4 מאוד hard**

פעילות גופנית ב4- zone תכין את המערכת שלכם לאירועים מסוג תחרות ולמהירויות גבוהות. אימונים באזור זה יכולים להתבצע במהירות קבועה או כאימון אינטרוולים )שילובים של שלבי אימון קצרים יותר עם הפסקות לסירוגין). אימון בעצימות גבוה המפתח את רמת הכושר שלכם במהירות וביעילות, אך ביצוע לעתים קרובות מדי או בעצימות גבוהה מדי עלול להוביל לאימון יתר, מה שעלול לאלץ אתכם לקחת הפסקה ארוכה מתוכנית האימונים שלכם.

### **אזור :5 מקסימום**

כאשר הדופק שלכם במהלך אימון מגיע ל5- Zone, האימון ירגיש קשה מאוד. חומצה לקטית תצטבר במערכת שלך הרבה יותר מהר ממה שניתן להסיר, ואתה תיאלץ להפסיק לאחר כמה דקות לכל היותר. ספורטאים כוללים את האימונים הללו בעצימות מקסימלית בתוכנית האימונים שלהם בצורה מבוקרת מאוד, חובבי הכושר אינם זקוקים להם כלל.

### .5.15.1 טווחי דופק

טווחי דופק מוגדרים כטווחי אחוזים בהתבסס על הדופק המרבי )דופק מרבי(.

כברירת מחדל, הדופק המרבי שלך מחושב באמצעות המשוואה הסטנדרטית: 220 - גילך. אם אתה יודע את הדופק המרבי המדויק שלך, עליך להתאים את ערך ברירת המחדל בהתאם.

Peak 5 Suunto כולל אזורי דופק ספציפיים לברירת מחדל ולפעילות. ניתן להשתמש באזורי ברירת המחדל עבור כל הפעילות, אך עבור אימונים מתקדמים יותר, באפשרותך להשתמש באזורי משאבי אנוש ספציפיים עבור פעילויות ריצה ורכיבה על אופניים.

### הגדרת דופק מרבי

הגדר את הדופק המרבי שלך מתוך ההגדרות תחת **אימון** « **טווחי עצימות** « **אזורי ברירת מחדל**.

- 1. בחר את הדופק המרבי (הערך הגבוה ביותר, פעימות לדקה) ולחץ על הלחצן האמצעי.
- .2 בחר את הדופק המרבי החדש שלך על ידי לחיצה על הלחצנים הימניים העליונים או הימניים התחתונים.

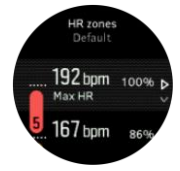

- .3 לחץ על הלחצן האמצעי כדי לבחור את הדופק המרבי החדש.
- .4 השאר את הלחצן האמצעי לחוץ כדי לצאת מתצוגת אזורי משאבי אנוש.

*הערה: באפשרותך גם להגדיר את הדופק המרבי שלך מתוך ההגדרות תחת כללי « אישי.*

הגדרת אזורי משאבי אנוש המוגדרים כברירת מחדל

הגדר את אזורי משאבי האנוש המוגדרים כברירת מחדל מתוך ההגדרות תחת **אימון** « **טווחי עצימות** « **אזורי ברירת מחדל**.

- .1 גלול למעלה/למטה על-ידי לחיצה על הכפתור הימני העליון או הימני התחתון ולחץ על הלחצן האמצעי כאשר אזור הדופק שברצונך לשנות מסומן.
- .2 בחר את אזור משאבי האנוש החדש שלך על-ידי לחיצה על הלחצנים הימניים העליונים או הימניים התחתונים.

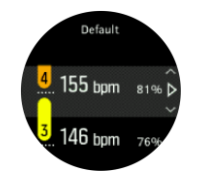

- .3 לחץ על הלחצן האמצעי כדי לבחור את ערך משאבי האנוש החדש.
- .4 השאר את הלחצן האמצעי לחוץ כדי לצאת מתצוגת אזורי משאבי אנוש.

*הערה: בחירה באפשרות איפוס בתצוגה אזורי משאבי אנוש תאפס את אזורי משאבי אנוש לערך ברירת המחדל.* 

הגדרת אזורי משאבי אנוש ספציפיים לפעילות

הגדר את אזורי משאבי אנוש ספציפיים לפעילות שלך מתוך ההגדרות תחת **אימון** « **טווחי עצימות** « **אזורים מתקדמים**.

- 1. בחר את הפעילות (ריצה או רכיבה על אופניים) שברצונך לערוך (על-ידי לחיצה על הלחצנים הימניים העליונים או הימניים התחתונים) ולחץ על הלחצן האמצעי כאשר הפעילות מסומנת.
	- .2 לחץ על הלחצן האמצעי כדי להפעיל את אזורי משאבי האנוש.
	- .3 גלול למעלה/למטה על-ידי לחיצה על הלחצנים הימניים העליונים או הימניים התחתונים ולחץ על הלחצן האמצעי כאשר אזור משאבי האנוש שברצונך לשנות מסומן.
	- .4 בחר את אזור משאבי האנוש החדש שלך על-ידי לחיצה על הלחצנים הימניים העליונים או הימניים התחתונים.

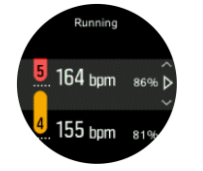

- .5 לחץ על הלחצן האמצעי כדי לבחור את ערך משאבי האנוש החדש.
- .6 השאר את לחצן ה- DLE האמצעי לחוץ כדי לצאת מתצוגת אזורי משאבי אנוש.

### .5.15.1.1 שימוש באזורי משאבי אנוש בעת פעילות גופנית

כאשר אתה מקליט תרגיל )ראה *.5.1 הקלטת תרגיל*(, ובחרו בדופק כיעד עצימות )ראו *.5.1.2 באמצעות מטרות בעת פעילות גופנית),* מד אזור HR, מחולק לחמישה חלקים, מוצג סביב הקצה החיצוני של תצוגת מצב הספורט (עבור כל מצבי הספורט התומכים במשאבי אנוש(. המד מציין באיזה אזור משאבי אנוש אתה מאמן כעת על ידי הארת החלק המתאים. החץ הקטן במד מציין היכן אתה נמצא בטווח האזור.

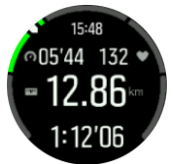

השעון מתריע כאשר אתם מגיעים לאזור היעד שבחרתם. במהלך האימון השעון ינחה אתכם להאיץ או להאט, אם הדופק שלכם נמצא מחוץ לאזור המטרה שנבחר.

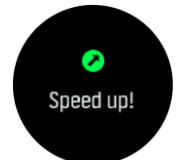

בסיכום האימון, אתה מקבל פירוט של כמה זמן בילית בכל אזור.

.5.15.2 אזורי קצב

טווחי קצב עובדים בדיוק כמו טווחי דופק, אבל עצימות האימון מבוססת על הקצב ולא על הדופק. אזורי הקצב מוצגים כערך מטרי או אימפריאלי, בהתאם להגדרות שלך.

Peak 5 Suunto כולל חמישה אזורי קצב ברירת מחדל שבהם אתה יכול להשתמש או שאתה יכול להגדיר משלך.

אזורי קצב זמינים לריצה.

הגדרת טווחי קצב

הגדר את טווחי הקצב הספציפיים לפעילות שלך מתוך ההגדרותs תחת **אימון** « **טווחי עצימות** « **אזורים מתקדמים**.

- .1 בחר **פועל** על-ידי לחיצה על הלחצן האמצעי.
- .2 לחץ על הלחצן הימני התחתון ובחר אזורי קצב.
- .3 לחץ על הלחצנים הימניים העליונים או הימניים התחתונים כדי לגלול ולחץ על הלחצן האמצעי כאשר אזור הקצב שברצונך לשנות מסומן.
	- .4 בחר את אזור הקצב החדש על-ידי לחיצה על הלחצנים העליונים או התחתונים.

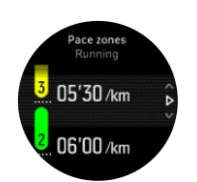

- .5 לחץ על הלחצן האמצעי כדי לבחור את ערך אזור הקצב החדש.
- .6 לחצו לחיצה ממושכת על הלחצן האמצעי כדי לצאת מתצוגת אזורי הקצב.

.5.15.2.1 שימוש בטווחי קצב בעת פעילות גופנית

כאשר אתה מקליט אימון )ראה *.5.1 הקלטת אימון*(, ובחרו בקצב כיעד עצימות )ראה *.5.1.2 באמצעות מטרות בעת*  פע*ילות גופנית*) מד אזור קצב, מחולק לחמישה חלקים, הוא הציג. חמשת החלקים מוצגים סביב הקצה החיצוני של תצוגת מצב הספורט. המד מציין את אזור הקצב שבחרת כיעד עוצמה על-ידי הארת המקטע המתאים. החץ הקטן במד מציין היכן אתה נמצא בטווח ה- zone.

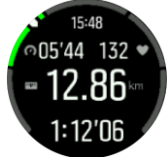

השעון מתריע כאשר אתם מגיעים לאזור היעד שבחרתם. במהלך האימון השעון ינחה אתכם להאיץ או להאט, אם הקצב שלכם נמצא מחוץ לאזור המטרה שנבחר.

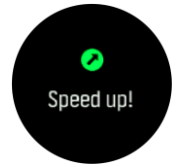

בסיכום האימון, אתה מקבל פירוט של כמה זמן בילית בכל אזור.

#### .5.15.3 אזורי כוח

מד כוח מודד את כמות המאמץ הפיזי הדרוש לביצוע פעילות מסוימת. המאמץ נמדד בוואטים. היתרון העיקרי שהושג עם מד כוח הוא דיוק. מד הכוח מגלה בדיוק כמה קשה אתם באמת עובדים וכמה כוח אתם מייצרים. קל גם לראות את ההתקדמות שלך בעת ניתוח וואטים.

אזורי צריכת חשמל יכולים לעזור לך להתאמן עם תפוקת החשמל הנכונה.

Peak 5 Suunto כולל חמישה אזורי צריכת כוח המוגדרים כברירת מחדל שבהם אתה יכול להשתמש או שאתה יכול להגדיר משלך.

אזורי כוח זמינים בכל מצבי הספורט המוגדרים כברירת מחדל עבור רכיבה על אופניים, רכיבה על אופניים בתוך מבנים ואופני הרים. עבור ריצה וריצת שבילים, עליך להשתמש במצבי הספורט הספציפיים "כוח" כדי לקבל אזורי כוח. אם אתה משתמש במצבי ספורט מותאמים אישית, ודא ש מצב אימון שלך משתמש ב- POD חשמלי כך שתקבל גם אזורי חשמל. **הגדרת אזורי צריכת חשמל ספציפיים לפעילות** 

הגדר את טווחי הכוח הספציפיים לפעילות שלך מתוך ההגדרות תחת **אימון** « **טווחי עצימות** « **אזורים מתקדמים**.

- .1 בחר את הפעילות )**ריצה** או **רכיבה על אופניים**( שברצונך לבצע אותה או לחץ על הלחצן האמצעי כאשר הפעילות מסומנת.
	- .2 לחץ על הלחצן הימני התחתון ובחר אזורי צריכת חשמל.
- .3 לחץ על הלחצנים הימניים העליונים או הימניים התחתונים ובחר את אזור צריכת החשמל שברצונך לערוך.
	- .4 בחר את אזור צריכת החשמל החדש שלך על-ידי לחיצה על הלחצנים התחתונים או העליונים.

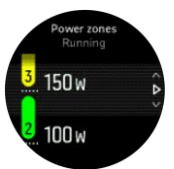

- .5 לחץ על הלחצן האמצעי כדי לבחור את ערך צריכת החשמל החדש.
- .6 לחץ לחיצה ממושכת על הלחצן האמצעי כדי לצאת מתצוגת אזורי צריכת החשמל.

.5.15.3.1 שימוש באזורי כוח בעת פעילות גופנית

עליך לשייך תרמיל חשמלי לשעון כדי שתוכל להשתמש באזורי צריכת חשמל בעת פעילות גופנית, ראה *.5.13 צימוד PODs וחיישנים*.

כאשר אתה מקליט תרגיל )ראה *.5.1 הקלטת תרגיל*(, ובחרו כוח כיעד עצימות )ראה *.5.1.2 שימוש במטרות בעת פעילות גופנית*) נצפה מד אזור כוח, המחולק לחמישה סקטורים. חמשת המקטעים הללו מוצגים סביב הקצה החיצוני של תצוגת מצב הספורט. המד מציין את אזור הכוח שבחרת כיעד עוצמה על ידי הארת החלק המתאים. החץ הקטן במד מציין היכן אתם נמצאים בטווח האזור.

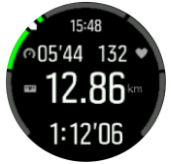

השעון מתריע כאשר אתם מגיעים לאזור היעד שבחרתם. במהלך התרגיל השעון ינחה אתכם להאיץ או להאט, אם הכוח שלכם נמצא מחוץ לאזור המטרה שנבחר.

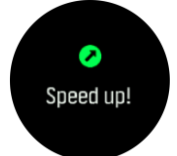

בסיכום התרגיל, אתה מקבל פירוט של כמה זמן בילית בכל אזור.

### ™FusedSpeed .5.16

FusedSpeed ™הוא שילוב ייחודי של קריאות GPS וחיישני תאוצה בפרק כף היד למדידת מהירות הריצה שלך בצורה מדויקת יותר. אות ה-GPS מסונן באופן אדפטיבי בהתבסס על האצת פרק כף היד, ומספק קריאות מדויקות יותר במהירויות ריצה קבועות ותגובות מהירות יותר לשינויים במהירות.

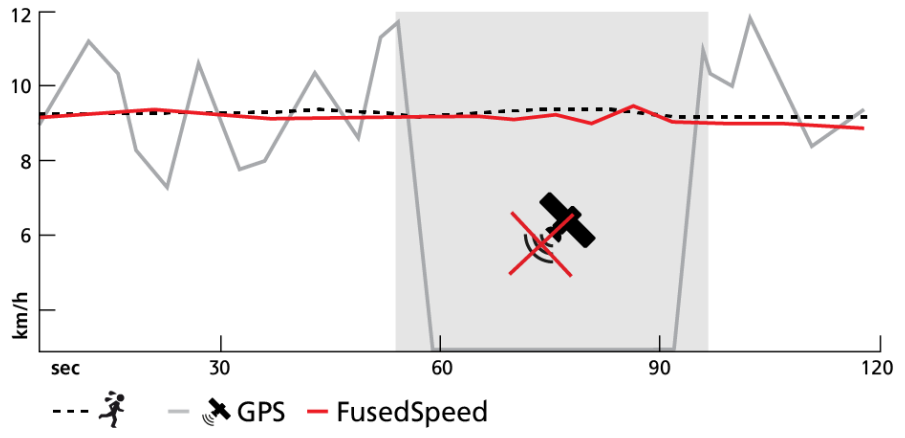

FusedSpeed מועיל לך ביותר כאשר אתה זקוק לקריאות מהירות תגובתיות מאוד במהלך אימון, עבור example, בעת ריצה בשטח לא אחיד או במהלך אימון אינטרוולים. אם אתה מאבד באופן זמני את אות ה- GPS, לדוגמה, Peak 5 Suunto מסוגל להמשיך להציג קריאות מהירות מדויקות בעזרת מד התאוצה המכויל GPS.

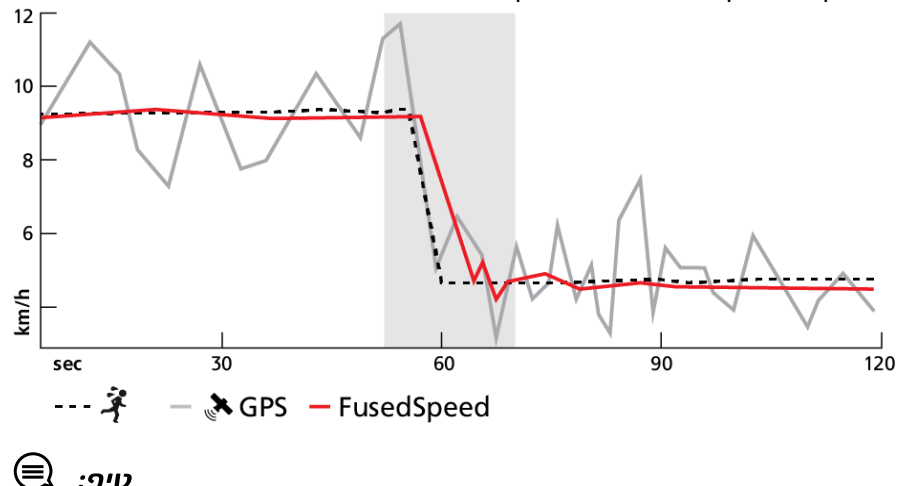

*על מנת לקבל את הקריאות המדויקות ביותר, אנא העיפו מבט מהיר בשעון ואל תשאירו אותו מורם לאורך זמן רב מול פניכם. זה ישפר את הקריאות ואיכותן.*

FusedSpeed מופעל באופן אוטומטי עבור ריצה וסוגים דומים אחרים של פעילויות, כגון התמצאות, כדור רצפה וכדורגל (כדורגל).

.6 מדריכי SuuntoPlus ™

מדריכי SuuntoPlus ™מביאים הדרכה בזמן אמת על שעון Suunto שלך משירותי הספורט והחוץ האהובים עליך. אתה יכול גם למצוא מדריכים חדשים מחנות SuuntoPlus ™או ליצור מדריכים חדשים עם כלים כגון מתכנן האימונים של אפליקציית Suunto.

לקבלת מידע נוסף אודות כל המדריכים הזמינים וכיצד לסנכרן מדריכים של צד שלישי למכשיר שלך, בקר בדף .*www.suunto.com/suuntoplus/#HowToGuides*

כדי לבחור מדריכין של SuuntoPlus ™בשעון:

- .1 לפני שתתחיל הקלטת אימון, לחץ על הכפתור התחתון ובחר **SuuntoPlus™**.
	- .2 גלול אל קו העזר שבו ברצונך להשתמש ולחץ על הלחצן האמצעי.
		- .3 חזור לתצוגת ההתחלה והתחל את התרגיל כרגיל.
- .4 לחצו על הכפתור האמצעי עד שתגיעו למדריך SuuntoPlus ™, שמוצג כתצוגה נפרדת.

*הערה: ודא של-Peak 5 Suunto שלך יש את גרסת התוכנה העדכנית ביותר ושסנכרנת את השעון עם אפליקציית Suunto.*

.7 אפליקציות ספורט SuuntoPlus™

אפליקציות הספורט של SuuntoPlus ™מציידות את Peak 5 Suunto שלך בכלים חדשים ותובנות חדשות כדי להעניק לך השראה ודרכים חדשות ליהנות מאורח החיים הפעיל שלך. תוכלו למצוא אפליקציות ספורט חדשות מחנות SuuntoPlus ™שבה מתפרסמות אפליקציות חדשות עבור Peak 5 Suunto שלכם. בחר את אלה שמעניינים אותך וסנכרן אותם עם השעון שלך והפק יותר מהתרגילים שלך!

כדי להשתמש באפליקציות הספורט SuuntoPlus ™:

- .1 לפני שתתחיל הקלטת תרגיל, גלול מטה ובחר **SuuntoPlus™**.
	- .2 בחר את אפליקציית הספורט הרצויה.
- .3 אם אפליקציית הספורט משתמשת במכשיר או בחיישן חיצוניים, היא תבצע את החיבור באופן אוטומטי.
	- .4 חזור לתצוגת ההתחלה והתחל את התרגיל כרגיל.
	- .5 לחצו על הכפתור האמצעי עד שתגיעו לאפליקציית הספורט SuuntoPlus ™, שמוצגת כתצוגה נפרדת.
- .6 לאחר שעצרת את הקלטת התרגיל, תוכל למצוא את תוצאת אפליקציית הספורט SuuntoPlus ™בסיכום, אם הייתה תוצאה רלוונטית.

תוכלו לבחור באילו אפליקציות ספורט של SuuntoPlus ™תרצו להשתמש בשעון באפליקציית Suunto. בקרו בדף *Suuntoplus/com.Suunto* כדי לראות אילו אפליקציות ספורט זמינות עבור השעון שלכם.

*הערה: ודא של-Peak 5 Suunto שלך יש את גרסת התוכנה העדכנית ביותר ושסנכרנת את השעון עם אפליקציית Suunto.*

### .8 טיפול ותמיכה

.8.1 הנחיות טיפול

טפל בשעון בזהירות – אל תדפוק או תפיל אותה.

בנסיבות רגילות, השעון אינו דורש טיפול. על בסיס קבוע, לשטוף אותו עם מים מתוקים, סבון עדין, בזהירות לנקות את המארז עם מטלית לחה, רכה.

השתמש רק באביזרים מקוריים של Suunto - נזק שנגרם על ידי אביזרים לא מקוריים אינו מכוסה באחריות.

#### .8.2 סוללה

משך הזמן בטעינה אחת תלוי באופן השימוש בשעון ובאילו תנאים. טמפרטורות נמוכות, לדוגמה, מפחיתות את משך הטעינה היחידה. באופן כללי, הקיבולת של סוללות נטענות פוחתת עם הזמן.

*הערה: במקרה של ירידה חריגה בקיבולת עקב סוללה פגומה, Suunto מכסה החלפת סוללה למשך שנה אחת או מקסימום 300 זמני טעינה, המוקדם מביניהם.*

כאשר רמת הטעינה של הסוללה נמוכה מ20%- ולאחר מכן ,5% השעון מציג סמל סוללה חלשה. אם רמת הטעינה נמוכה מאוד, השעון עובר למצב צריכת חשמל נמוכה ומציג סמל טעינה.

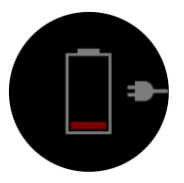

השתמשו בכבל ה-USB המצורף כדי לטעון את השעון. ברגע שרמת הסוללה גבוהה מספיק, השעון מתעורר ממצב צריכת חשמל נמוכה יותר.

*אזהרה: טען את השעון רק באמצעות מתאמי USB התואמים לתקן 60950-1 IEC עבור ספק כוח מוגבל. שימוש במתאמים שאינם תואמים עלול לגרום נזק לשעון או לגרום לשריפה.*

.8.3 סילוק

יש להשליך את המכשיר בהתאם לתקנות המקומיות לפסולת אלקטרונית. אל תזרקו אותו לפח. אם תרצה, תוכל להחזיר את המכשיר לסוחר Suunto הקרוב אליך.

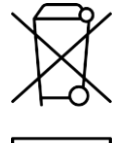

.9 התייחסות

.9.1 תאימות

לקבלת מידע הקשור לתאימות ומפרטים טכניים מפורטים, ראה "מידע על בטיחות המוצר ותקינה" המסופק יחד עם .*www.suunto.com/userguides* בכתובת זמין או שלך Suunto 5 Peak

.9.2 התאמה אירופאית

בזאת, Oy Suunto, מצהירה כי סוג ציוד הרדיו 202OW עומד בהנחיה /2014/53EU. הטקסט המלא של הצהרת התאימות של האיחוד האירופי זמין בכתובת האינטרנט הבאה: *EUconformity/com.suunto.www*.

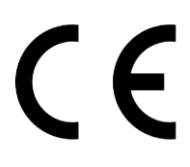

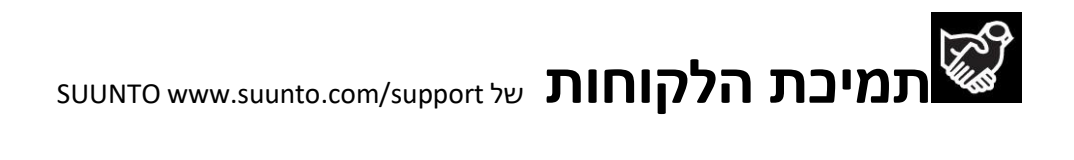

# **www.suunto.com/register**

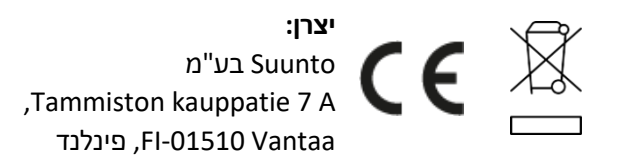

© סונטו בע"מ 11/2022 Suunto הוא סימן מסחרי רשום של Oy Suunto. כל הזכויות שמורות.